# **КАЗАНСКИЙ ФЕДЕРАЛЬНЫЙ УНИВЕРСИТЕТ**

**Л.Л.Фролова, А.М.Хусаинов**

# **Построение и сравнение 3D моделей белков диатомовых водорослей на примере rbcL** *Caloneis amphisbaena* **и rbcL** *Gyrosigma acuminatum*

**Учебное пособие по курсу «Биоинформатика»**

> **Казань 2017**

## **УДК 577.2 ББК 28 Ф37**

### Печатается по решению учебно-методической комиссии ИФМиБ КФУ

#### **Составители**:

кандидат технических наук доцент кафедры генетики **Л.Л. Фролова** аспирант кафедры генетики **А.М.Хусаинов**

#### **Рецензент**

доктор биологических наук профессор кафедры микробиологии КГУ М.Р.Шарипова

**Ф37 Построение и сравнение 3D моделей белков диатомовых водорослей на примере rbcL** *Caloneis amphisbaena* **и rbcL** *Gyrosigma acuminatum:* учебное пособие по курсу «Биоинформатика» */* авт.-сост. Л.Л.Фролова, А.М.Хусаинов. – Казань: Изд-во Казан. ун-та, 2017. – 37 c.

Учебное пособие предназначено для обучения работе с аминокислотными последовательностями в компьютерных программах по построению и сравнению 3D моделей белков на примере rbcL диатомовых водорослей.

Учебное пособие предназначено для бакалавров, магистров и аспирантов высших учебных заведений, обучающихся по направлению «Биология».

> **УДК 577.2 ББК 28 ©Фролова Л.Л., Хусаинов А.М., 2017 ©Казанский федеральный университет, 2017**

# **ОГЛАВЛЕНИЕ**

<span id="page-2-0"></span>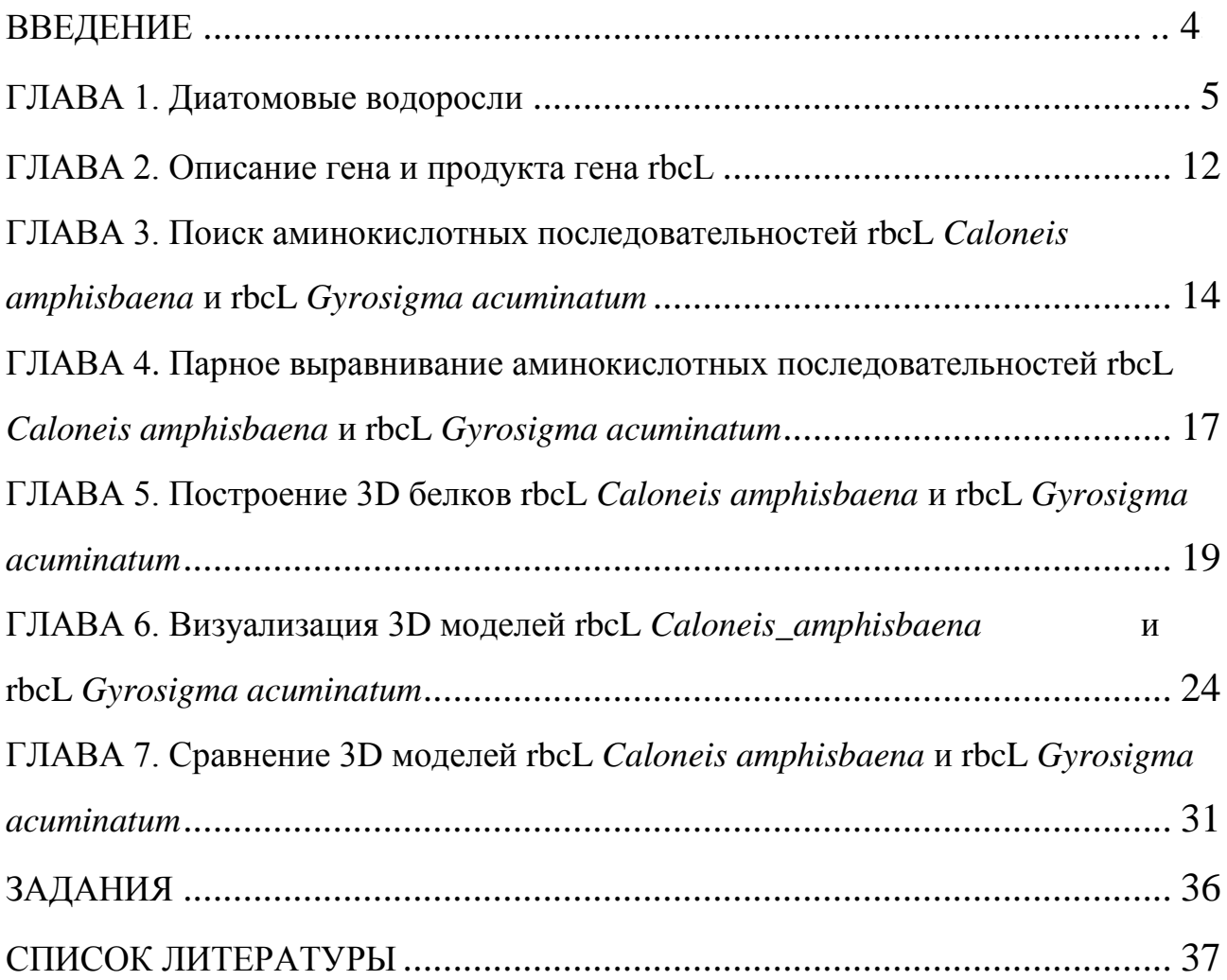

#### **ВВЕДЕНИЕ**

Моделирование третичной (пространственной) структуры белка — одна из наиболее важных задач биоинформатики. Со времен возникновения биохимии, ученым удалось установить множество закономерностей, благодаря которым стало возможным вычислять строение и структуру белков. Однако химические и биологические свойства белков изучаются эмпирически (путем проведения лабораторных экспериментов). До сих пор, четкая корреляция между строением белковых молекул и их свойствами не выявлена. 3D-модели в будущем помогут эффективно сопоставлять теоретические и эмпирические данные, чтобы создавать искусственные белки с необходимым набором свойств.

В учебном пособии приведены основы построения и сравнения 3D моделей белков на примере rbcL *Caloneis amphisbaena* и rbcL *Gyrosigma acuminatum*.

Показаны поиск и описание аннотации белков в базе данных аминокислотных последовательностей GenPept на сайте NCBI, парное выравнивание аминокислотных последовательностей rbcL *Caloneis amphisbaena* и rbcL *Gyrosigma acuminatum* в программах Emboss Water и Needle, подробно описано построение 3D моделей в программе SWISS-MODEL, визуализация 3D моделей диатомовых водорослей и их сравнение приведены в программе Jalview.

Учебное пособие предназначено для бакалавров, магистров и аспирантов высших учебных заведений, обучающихся по направлению «Биология».

#### **ГЛАВА 1. Диатомовые водоросли**

<span id="page-4-0"></span>Диатомовые водоросли, или диатомеи (лат. *Diatomeae*), или бациллариофициевые водоросли (лат. *Bacillariophyceae*) — группа одноклеточных и колониальных водорослей, отличающаяся наличием у клеток своеобразного «панциря», состоящего из диоксида кремния. Всегда одноклеточны, но встречаются колониальные формы. Обычно планктонные или перифитонные организмы, морские и пресноводные.

Название Diatomeae происходит от латинских слов «di» — два и «toma» — делить, т. е. разделенные на два. Это связано со своеобразным строением их оболочки, которая состоит из двух половин, вкладывающихся одна в другую.

Диатомеи широко распространены во всевозможных биотопах. Они живут в океанах, морях, солоноватых и различных пресных водоёмах: стоячих (озёрах, прудах, болотах) и текучих (реках, ручьях, оросительных каналах). Они распространены в почве, их выделяют из образцов воздуха, они образуют богатые сообщества во льдах Арктики и Антарктики. Такое широкое распространение диатомовых обусловлено их пластичностью по отношению к различным экологическим факторам и существованием видов, узко приспособленных к экстремальным значениям этих факторов.

Диатомовые в водных экосистемах доминируют над другими микроскопическими водорослями круглый год. Они обильны как в планктоне, так и в перифитоне, и бентосе. В планктоне морей и океанов преобладают центрические диатомеи, хотя к ним примешиваются и некоторые пеннатные. В планктоне пресных водоёмов, наоборот, преобладают пеннатные. Бентосные ценозы также отличаются большим разнообразием и количеством диатомовых, которые обычно обитают на глубине не более 50 м. Жизнь бентосных диатомей обязательно связана с субстратом: они ползают по субстрату или прикрепляются к нему с помощью слизистых ножек, трубок, подушечек.

Наиболее богаты по качественному и количественному составу диатомей ценозы обрастаний. Диатомеи занимают господствующее положение среди обрастаний высших растений и макроскопических водорослей в пресных водоёмах и морях. Обрастанию могут подвергаться многие животные (такие водоросли называются эпизоонтами) от ракообразных до китов. Среди диатомей встречаются и эндобионты, которые обитают в других организмах, например в бурых водорослях, фораминиферах.

Видовой состав диатомей в водоёмах определяется комплексом абиотических факторов, из которых большое значение в первую очередь имеет солёность воды. Не менее важным фактором для развития диатомей являются температура, степень освещённости и качество света. Диатомовые вегетируют в диапазоне 0—70°C, но в состоянии покоя способны переносить как более низкие, так и более высокие температуры.

Диатомовые — фототрофные организмы, но среди них встречаются миксотрофы, симбиотрофы, а также бесцветные гетеротрофные формы.

Считается, что к классу диатомей относится около 300 родов, включающих 20—25 тысяч видов, но некоторые авторы убеждены, что истинное количество видов диатомей может достигать 200 тысяч. Самый большой род, состоящий более чем из 10 тысяч видов — *Navicula*.

В настоящее время нет устоявшейся системы диатомовых. В большинстве работ, которые касаются изучения флор диатомей, систематики и классификации, класс диатомей рассматривается в ранге отдела (*Bacillariophyta*) с тремя классами (*Coscinophyceae*, *Fragilariophyceae*, *Bacillariophyceae*). Вместе с тем использование методов молекулярной биологии показало, что *Coscinophyceae* и *Fragilariophyceae* — парафилетичные группы и требуется дальнейший пересмотр системы диатомовых водорослей [1]**.**

В таблице 1 приведена характеристика Диатомовых водорослей [2].

# *Таблица 1*

Отдел Bacillariophyta (Диатомовые или Бациляриофитные водоросли)

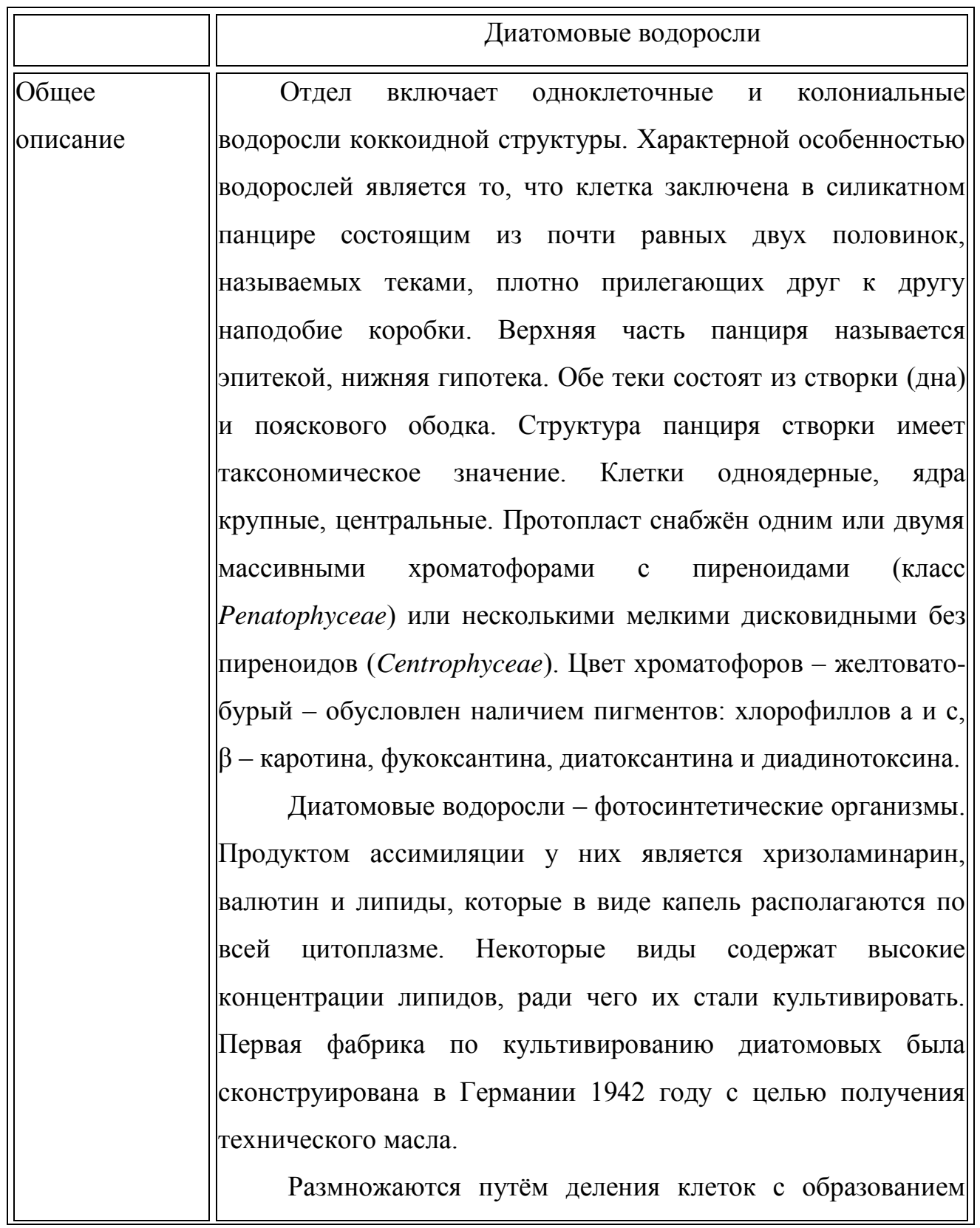

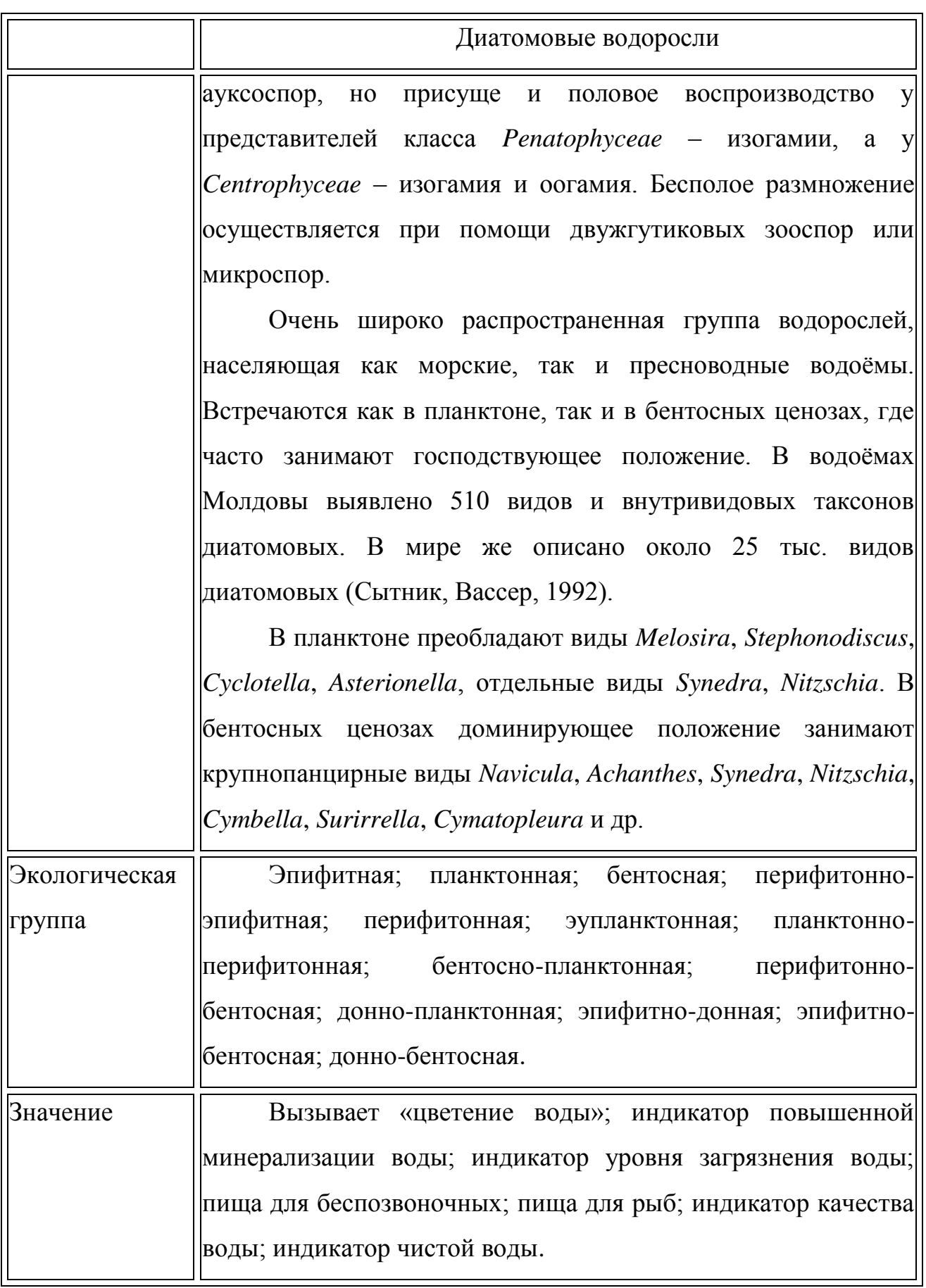

В учебном пособии в качестве примера приведены два вида диатомовых водорослей *- Caloneis amphisbaena* (рис. 1, 3) и *Gyrosigma acuminatum* (рис. 2, 4).

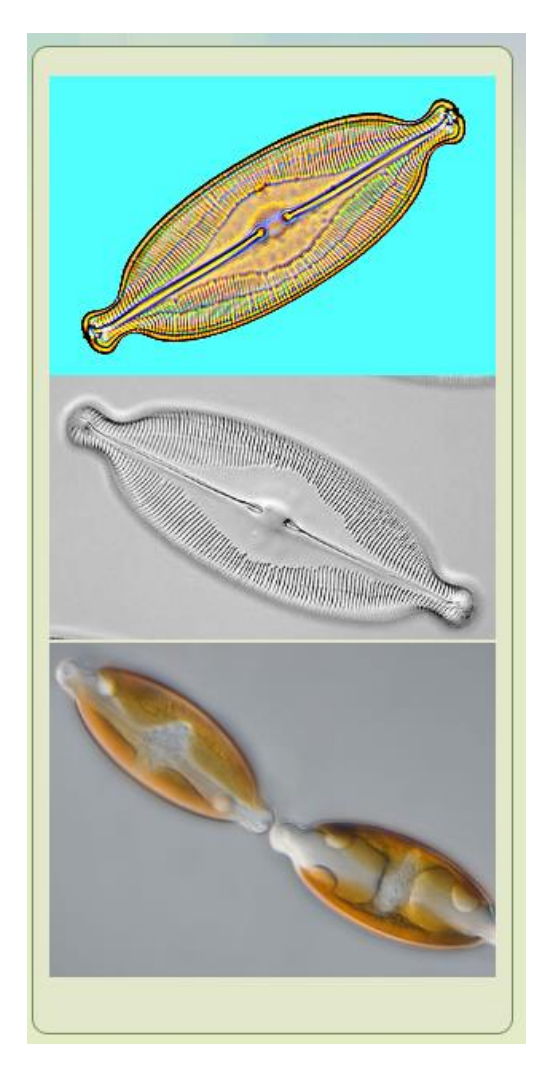

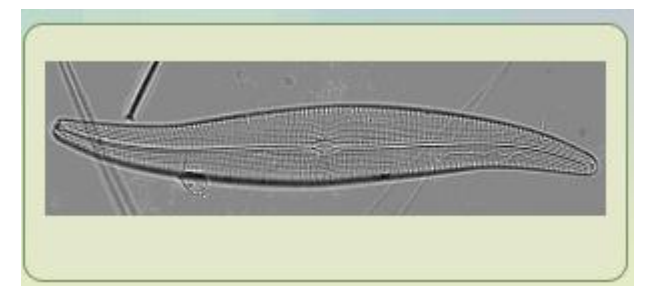

Рис. 2. *Gyrosigma acuminatum*

Рис. 1. *Caloneis amphisbaena*

# Вид Caloneis amphisbaena (Bory) Cl. var. amphisbaena

| Отдел:                         | Bacillariophyta (Диатомовые или Бациляриофитные водоросли)                                        |
|--------------------------------|---------------------------------------------------------------------------------------------------|
| Класс:                         | Pennatophyceae (Pennatae) (Пеннатные или перистые диатомеи)                                       |
| Порядок:                       | <b>Raphinales</b>                                                                                 |
| Семейство:                     | Naviculaceae West.                                                                                |
| Род:                           | <b>Caloneis CL</b>                                                                                |
| Структура таллома:             | коккоидная                                                                                        |
| Биологическая<br>особенность:  | не прикреплённые, одиночные, солоноватоводные, а-мезосапробные                                    |
| Наличие ядра:                  | есть                                                                                              |
| Количество ядер:               | 1                                                                                                 |
| Наличие хроматофоров:          | есть                                                                                              |
| Количество хроматофоров:       | $\overline{2}$                                                                                    |
| Расположение хроматофоров:     | с поясковой стороны                                                                               |
| Форма хроматофоров:            | пластинчатая                                                                                      |
| Цвет хроматофоров:             | коричневый                                                                                        |
| Наличие панциря:               | есть                                                                                              |
| Форма панциря:                 | эллиптическая, четырёхугольная (с пояска)                                                         |
| Форма створок:                 | эллиптическая                                                                                     |
| Размеры створок - длина:       | $40 - 75 \mu$                                                                                     |
| Размеры створок - ширина:      | $18 - 25 \mu$                                                                                     |
| Форма концов створок:          | головчатая, клювовидная (редко)                                                                   |
| Наличие штрихов:               | есть                                                                                              |
| Типы штрихов:                  | нежно пунктирные                                                                                  |
| Расположение штрихов:          | радиальное, конвергентное (к концам)                                                              |
| Количество штрихов в 10 µ:     | $15 - 17$                                                                                         |
| Наличие осевого поля:          | есть                                                                                              |
| Форма осевого поля:            | ланцетная                                                                                         |
| Характер осевого поля:         | широкое                                                                                           |
| Наличие шва:                   | <b>ectb</b>                                                                                       |
| Строение шва:                  | шелевидное                                                                                        |
| Расположение шва:              | по средней осевой линии                                                                           |
| Запасные вещества:             | хризоламинарин, липиды                                                                            |
| Фотосинтезирующие<br>пигменты: | хлорофилл «а», хлорофиллы «с», В-каротин, е-каротин, фукоксантин,<br>диатоксантин, диадиноксантин |
| Размножение:                   | делением клеток                                                                                   |
| Питание:                       | автотрофное                                                                                       |
| Экологическая группа:          | бентосная                                                                                         |
| Значение:                      | индикатор уровня загрязнения воды                                                                 |

Рис. 3. Вид *Coloneis amphisbaena* (Bory) Cl. var. *amphisbaena* (http://algae.md/Anketa.aspx?id=i70)

# Вид Gyrosigma acuminatum (Kutz.) Rabenh. var. acuminatum

| Отдел:                         | Bacillariophyta (Диатомовые или Бациляриофитные водоросли)                                       |  |  |
|--------------------------------|--------------------------------------------------------------------------------------------------|--|--|
| Класс:                         | Pennatophyceae (Pennatae) (Пеннатные или перистые диатомеи)                                      |  |  |
| Порядок:                       | <b>Raphinales</b>                                                                                |  |  |
| Семейство:                     | Naviculaceae West.                                                                               |  |  |
| Род:                           | Gyrosigma Hass.                                                                                  |  |  |
| Структура таллома:             | коккоидная, одноклеточная                                                                        |  |  |
| Биологическая<br>особенность:  | не прикреплённые, литоральные                                                                    |  |  |
| Наличие колоний:               | <b>HeT</b>                                                                                       |  |  |
| Форма колоний:                 |                                                                                                  |  |  |
| Число клеток колоний:          |                                                                                                  |  |  |
| Наличие ядра:                  | есть                                                                                             |  |  |
| Количество ядер:               | 1                                                                                                |  |  |
| Форма ядра:                    | шаровидная (сферическая)                                                                         |  |  |
| Расположение ядра:             | в центре протопласта                                                                             |  |  |
| Наличие хроматофоров:          | есть                                                                                             |  |  |
| Количество хроматофоров:       | 2                                                                                                |  |  |
| Расположение хроматофоров:     | прилегают к поясковой стороне панциря                                                            |  |  |
| Форма хроматофоров:            | пластинчатая                                                                                     |  |  |
| Цвет хроматофоров:             | зеленовато-коричневый                                                                            |  |  |
| Наличие панциря:               | есть                                                                                             |  |  |
| Форма панциря:                 | линейная (с пояска), S-образная                                                                  |  |  |
| Характер панциря:              | плоский                                                                                          |  |  |
| Цвет панциря:                  | бесцветный                                                                                       |  |  |
| Форма створок:                 | ланцетная, S-образная                                                                            |  |  |
| Размеры створок - длина:       | $102 - 190 \mu$                                                                                  |  |  |
| Размеры створок - ширина:      | $14 - 25 \mu$                                                                                    |  |  |
| Наличие штрихов:               | есть                                                                                             |  |  |
| Типы штрихов:                  |                                                                                                  |  |  |
| Расположение штрихов:          | параллельное                                                                                     |  |  |
| Количество штрихов в 10 µ:     | $17 - 18$                                                                                        |  |  |
| Наличие осевого поля:          | есть                                                                                             |  |  |
| Форма осевого поля:            | узколинейная                                                                                     |  |  |
| Характер осевого поля:         | около центрального узелка слегка расширенно                                                      |  |  |
| Наличие шва:                   | есть                                                                                             |  |  |
| Строение шва:                  | щелевидный                                                                                       |  |  |
| Расположение шва:              | посредине створки                                                                                |  |  |
| Наличие слизевой поры:         | есть                                                                                             |  |  |
| Запасные вещества:             | хризоламинарин, липиды                                                                           |  |  |
| Фотосинтезирующие<br>пигменты: | хлорофилл «а», хлорофиллы «с», В-каротин, е-каротин, фикоцианин,<br>диатоксантин, диадиноксантин |  |  |
| Размножение:                   | делением клеток                                                                                  |  |  |
| Питание:                       | автотрофное                                                                                      |  |  |

Рис. 4. Вид *Gyrosigma acuminatum* (Kutz.) Rabenh. var. acuminatum (http://algae.md/Anketa.aspx?id=i252)

#### **ГЛАВА 2. Описание гена и продукта гена rbcL**

<span id="page-11-0"></span>Рибулозо-1,5-бифосфаткарбоксилаза/оксигеназа **–** фермент (КФ 4.1.1.39), связывающий углекислоту на начальном этапе фотосинтеза (в том же сайте Rubisco может связывать кислород); считается, что Rubisco самый многочисленный белок в природе; холофермент Rubisco состоит из 8 копий субъединиц 2 типов - один из них кодируется хлоропластными генами (семейство rbcL), а другой детерминирован ядерными генами (семейство rbcS); общая молекулярная масса холофермента Rubisco около 560 кД [3].

В настоящее время ген *rbcL* является наиболее изученным и используемым в качестве маркерного гена для идентификации растений. Так, китайские ученые Liliang Guo, Zhenghong Sui, Shu Zhang, Yuanyuan Ren, Yuan Liu в своей статье: "Comparison of potential diatom 'barcode' genes (the 18S rRNA gene and ITS, COI, rbcL) and their effectiveness in discriminating and determining species taxonomy in the Bacillariophyta" отметили ген *rbcL* как лучший ДНКшрихкод для отличия внутривидовой принадлежности организмов [4].

Продукт гена - Рибулозобисфосфаткарбоксилаза или как его еще называют RuBisCO является ферментом, играющим ключевую роль в фотодыхании. Это самый распространенный белок, содержащийся в листьях растений. RuBisCO катализирует две наиболее важные реакции: присоединение CO2 в процессе фотосинтеза и окисление рибулозобифосфата в процессе фотодыхания. Активный центр белка располагается на больших цепях, объединённых в димеры. У высших растений RuBisCO состоит из восьми субъединиц, которые кодируются ядерными генами rbcS [5] и восемь больших субъединиц, кодирующиеся геном rbcL в геноме хлоропластов. Ниже представлена Модель молекулы RuBisCO. Белым и серым цветами показаны большие цепи (L), синим и оранжевым — малые (S). Две большие цепи (одна белая и одна серая) объединены в димер.

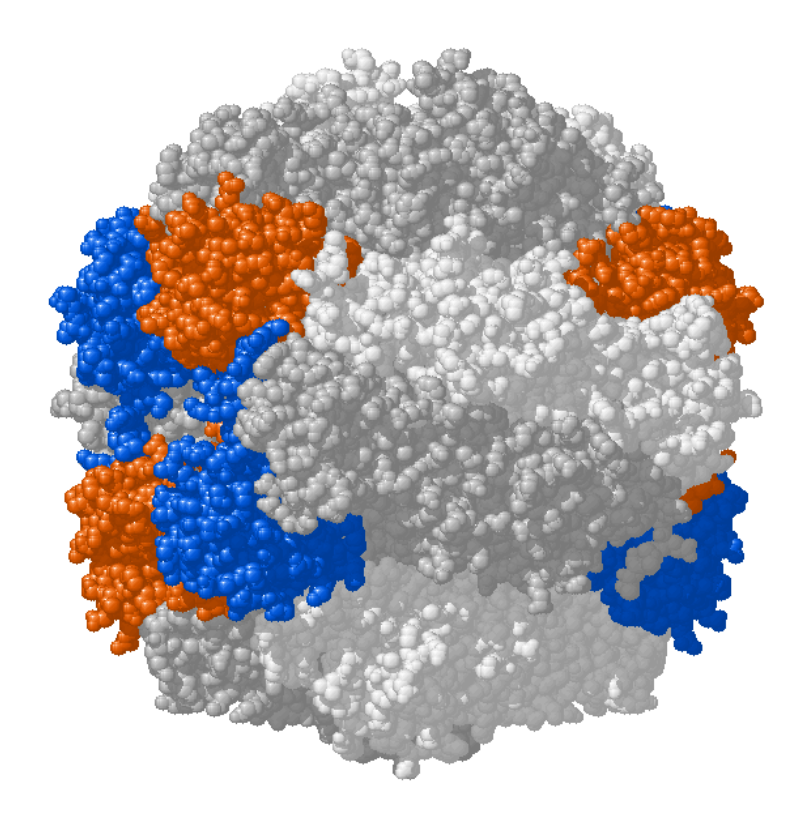

Модель молекулы RuBisCO https://ru.wikipedia.org/wiki

#### <span id="page-13-0"></span>**ГЛАВА 3. Поиск аминокислотных последовательностей rbcL** *Caloneis amphisbaena* **и rbcL** *Gyrosigma acuminatum*

Поиск аминокислотных последовательностей белков rbcL *Caloneis amphisbaena* и rbcl *Gyrosigma acuminatum* проведите в международной базе данных аминокислотных последовательностей GenPept на сайте NCBI [\(https://www.ncbi.nlm.nih.gov/](https://www.ncbi.nlm.nih.gov/)) [6].

На рис. 5-7 представлен пример поиска хлоропластного белка rbcL *Caloneis amphisbaena,* фрагмент аннотированной карточки аминокислотной последовательности rbcL *Caloneis amphisbaena* и аминокислотная последовательность rbcL *Caloneis amphisbaena* в формате FASTA. В строку Search (Поиск) вводим Название организма и название белка rbcL. Search

Аналогичный поиск проведите для белка rbcL *Gyrosigma acuminatum*.

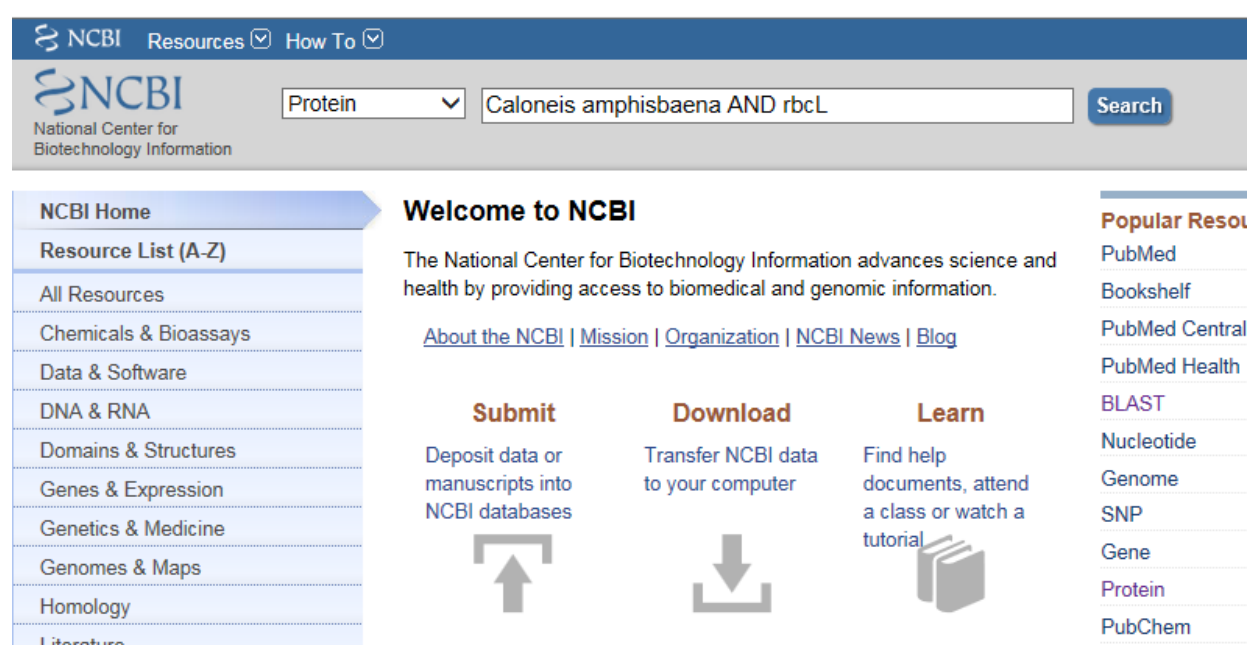

Рис. 5. Поиск rbcL *Caloneis amphisbaena* в базе данных GenPept на сайте NCBI

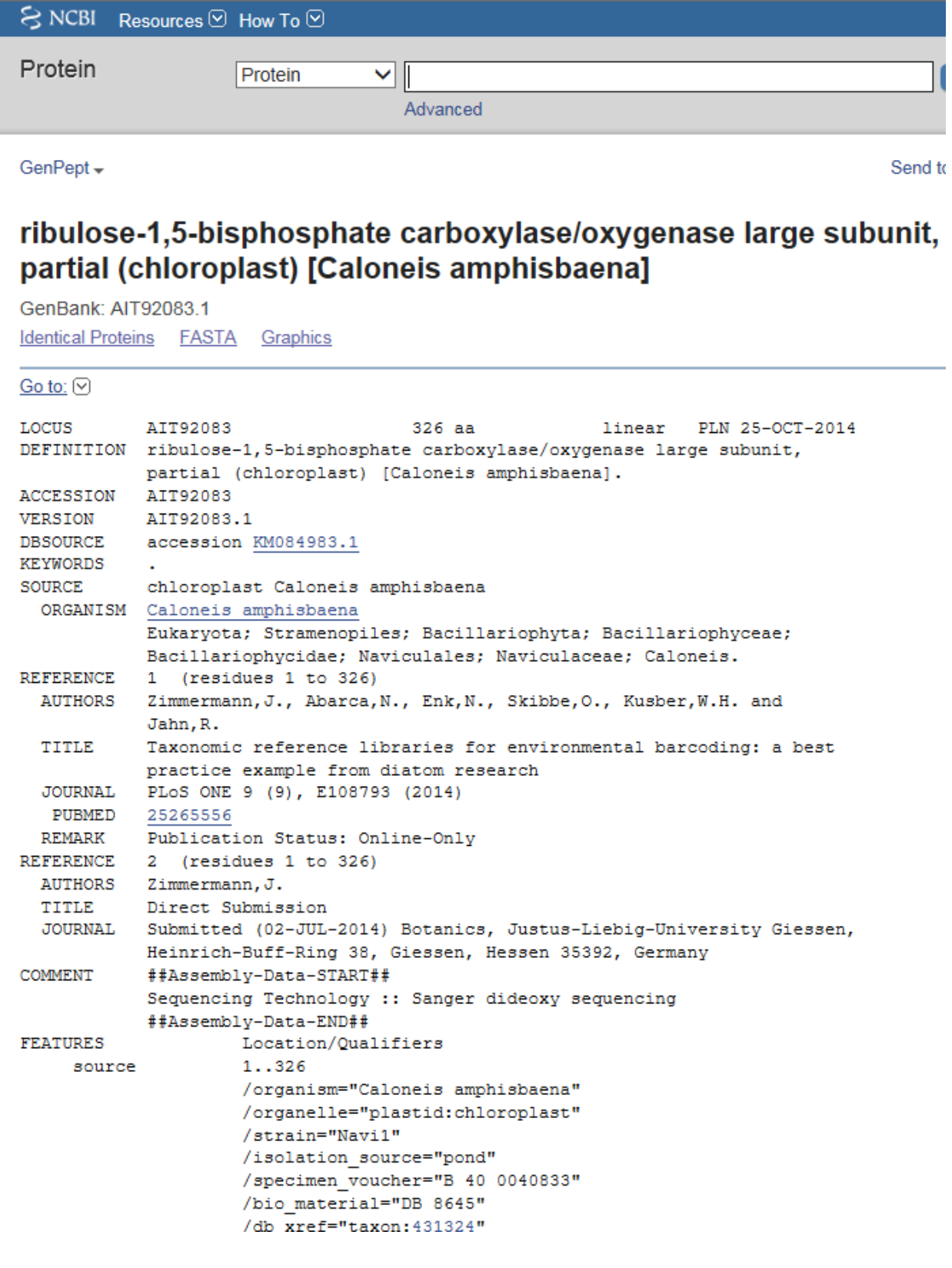

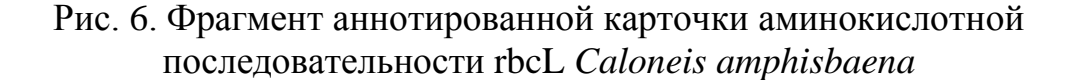

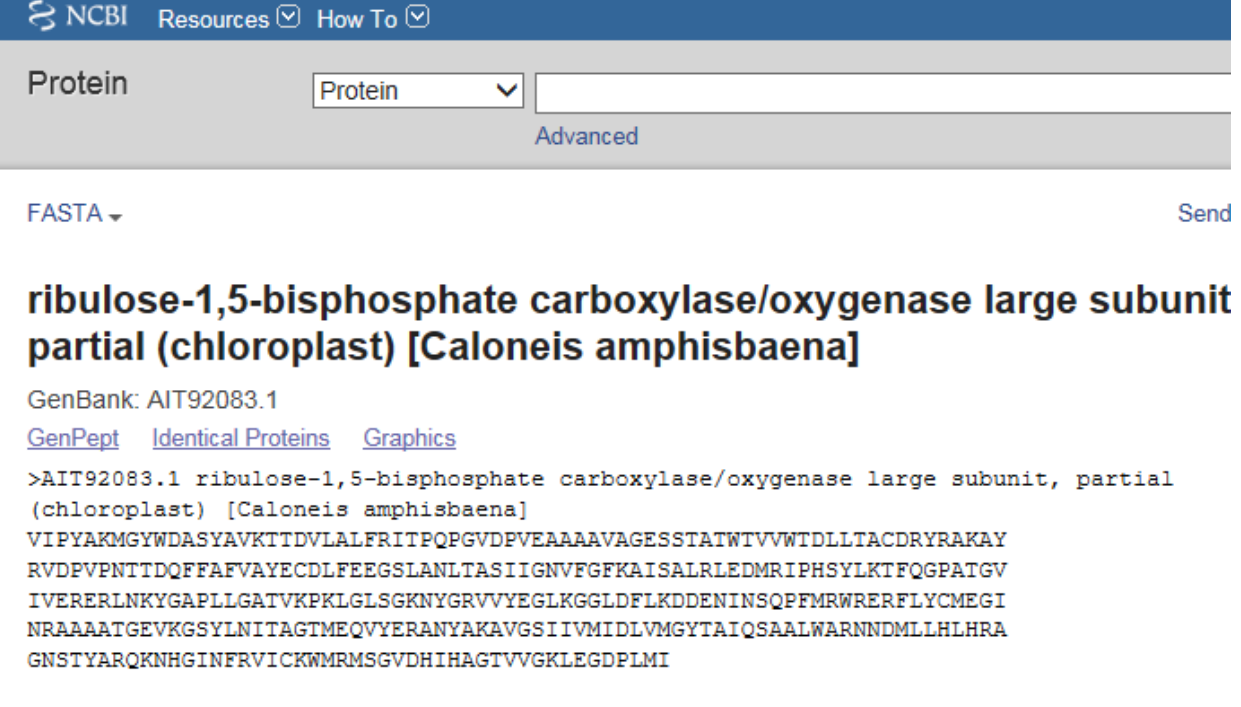

Рис. 7. Формат FASTA rbcL *Caloneis amphisbaena*

Ниже представлены аминокислотные последовательности rbcL *Caloneis amphisbaena* и rbcL *Gyrosigma acuminatum* в формате FASTA:

>AIT92083.1 ribulose-1,5-bisphosphate carboxylase/oxygenase large subunit, partial (chloroplast) [Caloneis amphisbaena] 326 aa VIPYAKMGYWDASYAVKTTDVLALFRITPQPGVDPVEAAAAVAGESSTATWTVVWTDLLTACDRYRAKAY RVDPVPNTTDQFFAFVAYECDLFEEGSLANLTASIIGNVFGFKAISALRLEDMRIPHSYLKTFQGPATGV IVERERLNKYGAPLLGATVKPKLGLSGKNYGRVVYEGLKGGLDFLKDDENINSQPFMRWRERFLYCMEGI NRAAAATGEVKGSYLNITAGTMEQVYERANYAKAVGSIIVMIDLVMGYTAIQSAALWARNNDMLLHLHRA GNSTYARQKNHGINFRVICKWMRMSGVDHIHAGTVVGKLEGDPLMI

>AEB91218.1 ribulose-1,5-bisphosphate carboxylase/oxygenase large subunit (chloroplast) [Gyrosigma acuminatum] 490 aa MSQSVSERTRIKSDRYESGVIPYAKMGYWDASYAVKQTDVLALFRITPQPGVDPVEAAAAVAGESSTATW TVVWTDLLTACDRYRAKAYRVDPVPNTTDQYFAFIAYECDLFEEGSLANLTASIIGNVFGFKAISALRLE DMRIPHSYLKTFQGPATGIIVERERLNKYGIPLLGATVKPKLGLSGKNYGRVVFEGLKGGLDFLKDDENI NSQPFMRWRERFLYCMEGINRASAATGEVKGSYLNITAATMEEVYKRAEYAKTVGSIIVMIDLVMGYTAI QSIALWARENDMVLHLHRAGNSTYARQKNHGINFRVICKWMRMCGVDHIHAGTVVGKLEGDPLMIKGFYD ILRKPTLAVNLSYGIFFEMTWASLRKCMPVASGGIHCGQMHQLIHYLGDDVVLQFGGGTIGHPDGIQAGA TANRVALEAMVLARNEGADYFSNQVGPRILRDAARTCGPLQTALDLWKDISFNYTSTDTADFAETPTANV

#### <span id="page-16-0"></span>**ГЛАВА 4. Парное выравнивание аминокислотных последовательностей rbcL** *Caloneis amphisbaena* **и rbcL** *Gyrosigma acuminatum*

Парное выравнивание аминокислотных последовательностей rbcL *Caloneis amphisbaena* и rbcL *Gyrosigma acuminatum* выполните, например, в программе локального выравнивания EMBOSS Water (http://www.ebi.ac.uk/Tools/psa/emboss\_water/) и глобального выравнивания EMBOSS Needle (http://www.ebi.ac.uk/Tools/psa/emboss\_needle/) [7-8].

Результаты выравнивания приведены ниже.

#### **# Program: water**

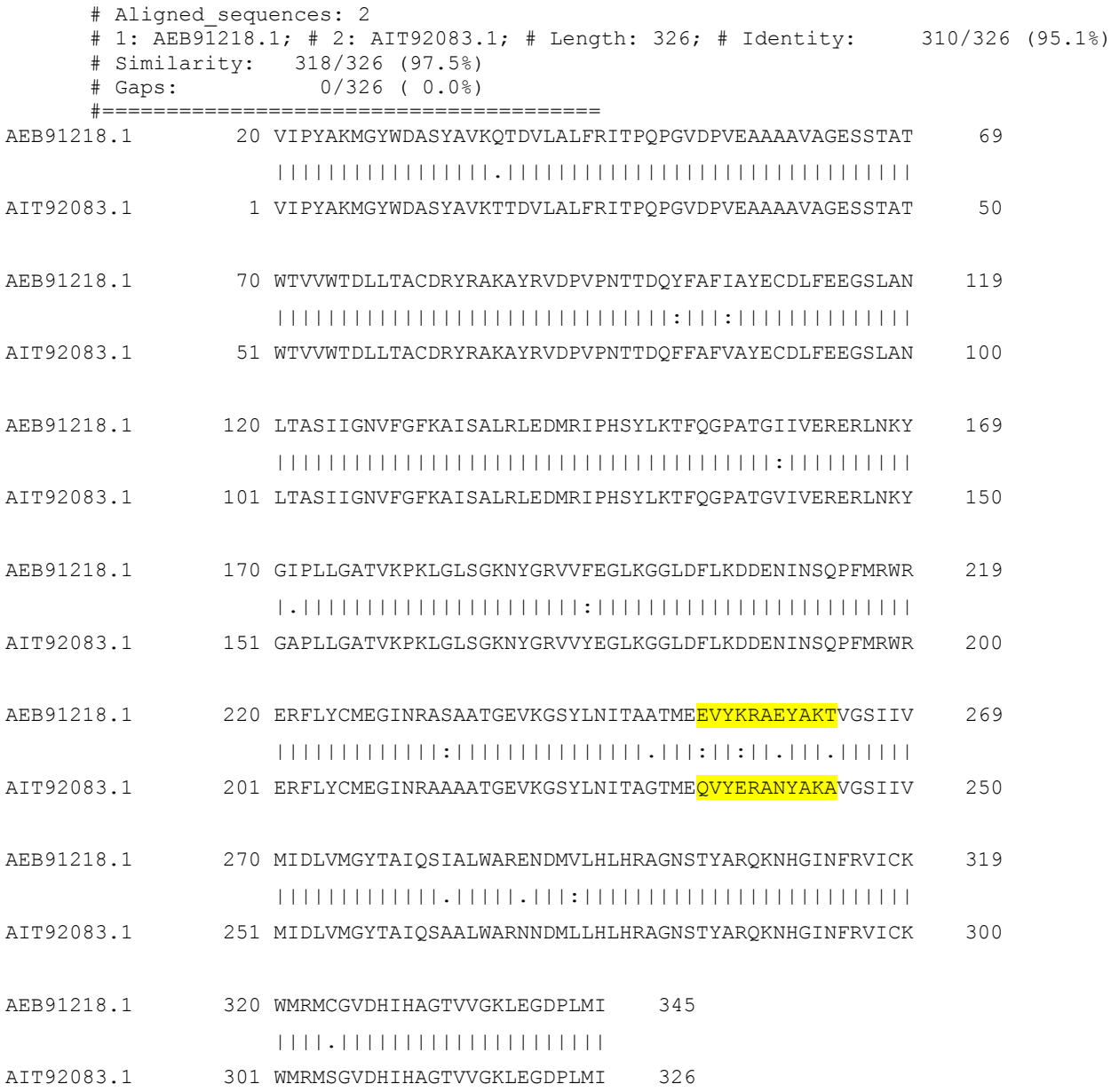

## **# Program: Needle**

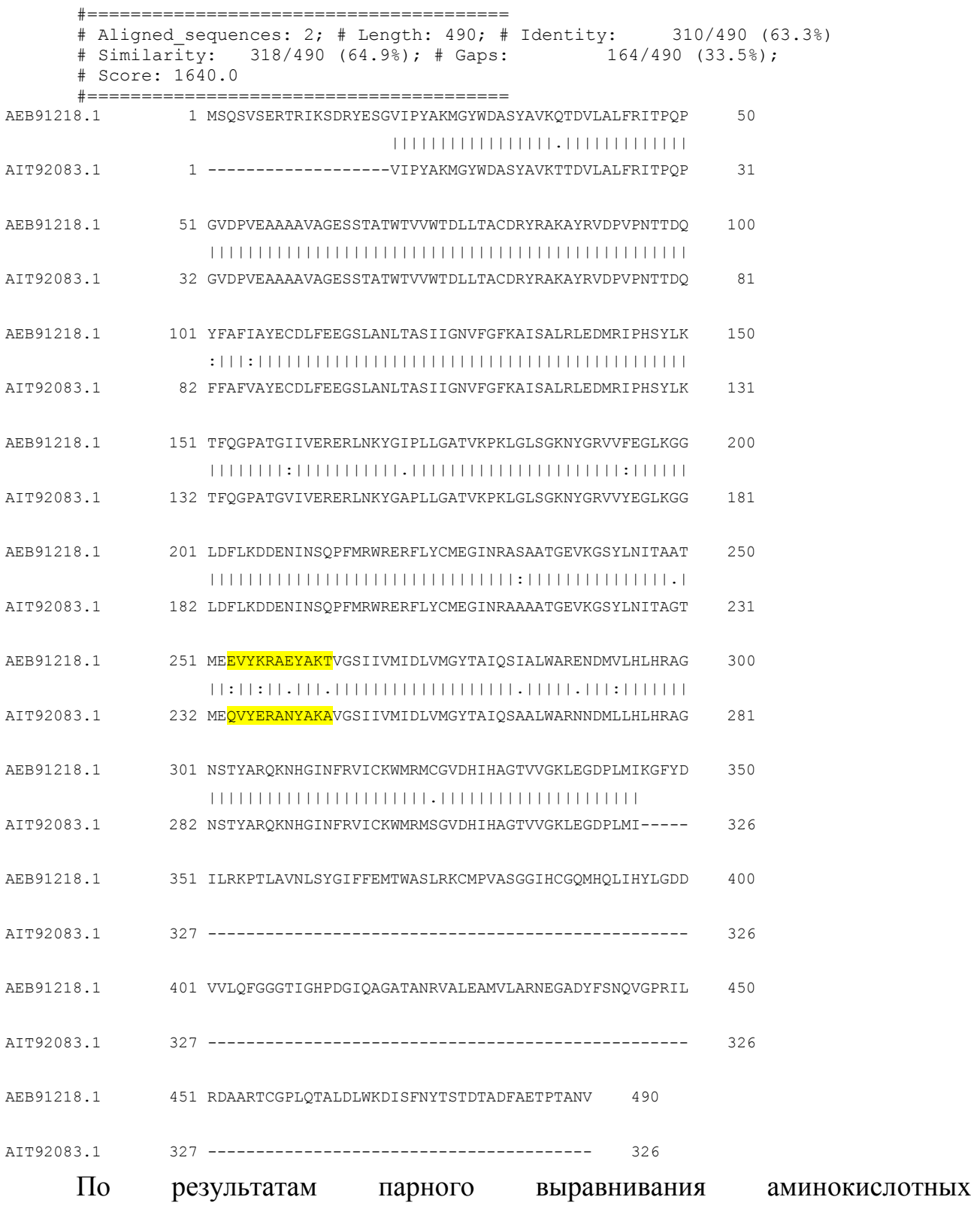

последовательностей выделите вариабельный участок rbcL, например, **QVYERANYAKA** у организма *Caloneis amphisbaena* и **EVYKRAEYAKT** у организма *Gyrosigma acuminatum.*

### <span id="page-18-0"></span>**ГЛАВА 5. Построение 3D белков rbcL** *Caloneis amphisbaena* **и rbcL** *Gyrosigma acuminatum*

3D моделирование белков rbcL одноклеточных водорослей выполните в программе «SWISS-MODEL» **(**Introduction to SWISS-MODEL Workspace https://swissmodel.expasy.org/docs/help#model\_results**)** [9].

#### *Этапы построения 3D модели в режиме онлайн:*

1. Введите в адресную строку: http://swissmodel.expasy.org/. Домашняя

страница SWISS-MODEL приведена на рис. 8. Нажмите на кнопку .

**SWISS-MODEL** Modelling Repository Documentation Log in Create Account Welcome to SWISS-MODEL SWISS-MODEL is a fully automated protein structure homology-modelling server, accessible via the ExPASy web server, or from the program DeepView (Swiss Pdb-Viewer). The purpose of this server is to make Protein Modelling accessible to all biochemists and molecular biologists worldwide. **Start Modelling Protein Structure Bioinformatics BIOZENTRUM** Group c/o Prof. Torsten Schwede Swiss Institute of Bioinformatics The Center for Swiss Institute of Biozentrum, University of Basel Molecular Life Sciences Bioinformatics Klingelbergstrasse 50/70 CH-4056 Basel / Switzerland help-swissmodel@unibas.ch When you publish or report results using SWISS-MODEL, please cite the relevant publications: · Biasini M, Bienert S, Waterhouse A, Arnold K, Studer G, Schmidt T, Kiefer F, Cassarino TG, Bertoni M, Bordoli L, Schwede T (2014). SWISS-MODEL: modelling protein tertiary and quaternary structure using evolutionary information Nucleic Acids Research 2014 (1 July 2014) 42 (W1): W252-W258 (M doi> • Kiefer F, Arnold K, Künzli M, Bordoli L, Schwede T (2009). The SWISS-MODEL Repository and associated resources. Nucleic Acids Res. 37, D387-D392. • Arnold K, Bordoli L, Kopp J, and Schwede T (2006). The SWISS-MODEL Workspace: A web-based environment for protein structure homology modelling. Bioinformatics., 22, 195-201. · Guex, N., Peitsch, M.C. Schwede, T. (2009). Automated comparative protein structure modeling with SWISS-MODEL and Swiss-PdbViewer: A historical perspective. Electrophoresis, 30(S1), S162-S173.

Рис. 8. Домашняя страница SWISS-MODEL

# 2. В поле Target Sequence введите аминокислотную последовательность

## rbcL *Caloneis amphisbaena* в формате FASTA (рис.9):

>AIT92083.1 ribulose-1,5-bisphosphate carboxylase/oxygenase large subunit, partial (chloroplast) [Caloneis amphisbaena] 326 aa VIPYAKMGYWDASYAVKTTDVLALFRITPQPGVDPVEAAAAVAGESSTATWTVVWTDLLTACDRYRAKAY RVDPVPNTTDQFFAFVAYECDLFEEGSLANLTASIIGNVFGFKAISALRLEDMRIPHSYLKTFQGPATGV IVERERLNKYGAPLLGATVKPKLGLSGKNYGRVVYEGLKGGLDFLKDDENINSQPFMRWRERFLYCMEGI NRAAAATGEVKGSYLNITAGTMEQVYERANYAKAVGSIIVMIDLVMGYTAIQSAALWARNNDMLLHLHRA GNSTYARQKNHGINFRVICKWMRMSGVDHIHAGTVVGKLEGDPLMI

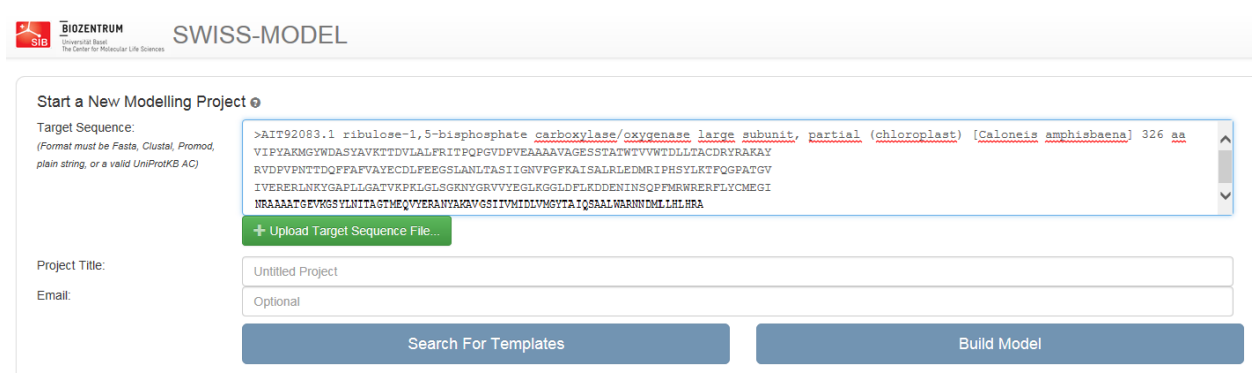

Рис. 9. Ввод аминокислотной последовательности rbcL *Caloneis amphisbaena*

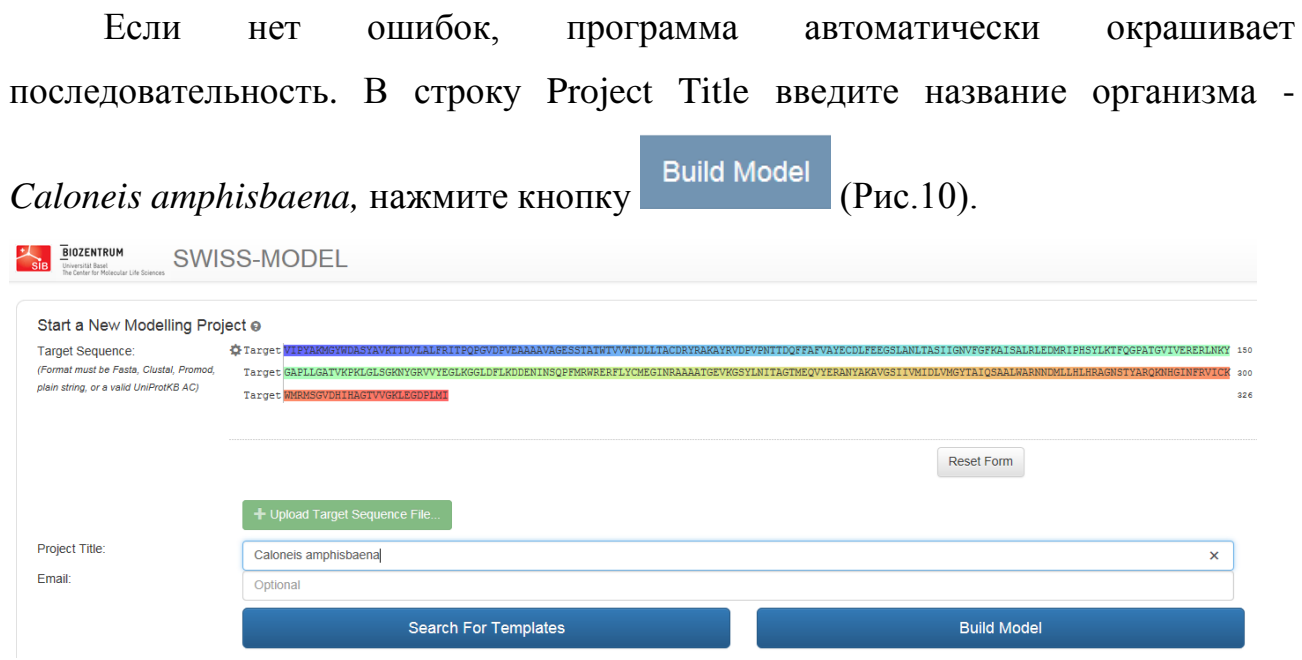

20 Рис. 10. Ввод данных в программу SWISS-MODEL

3. Построение 3D модели *Caloneis amphisbaena* длится в течение нескольких минут (3-5 минут, рис.11). Откройте параллельно еще одно окно SWISS-MODEL для построения 3D модели rbcL *Gyrosigma acuminatum*.

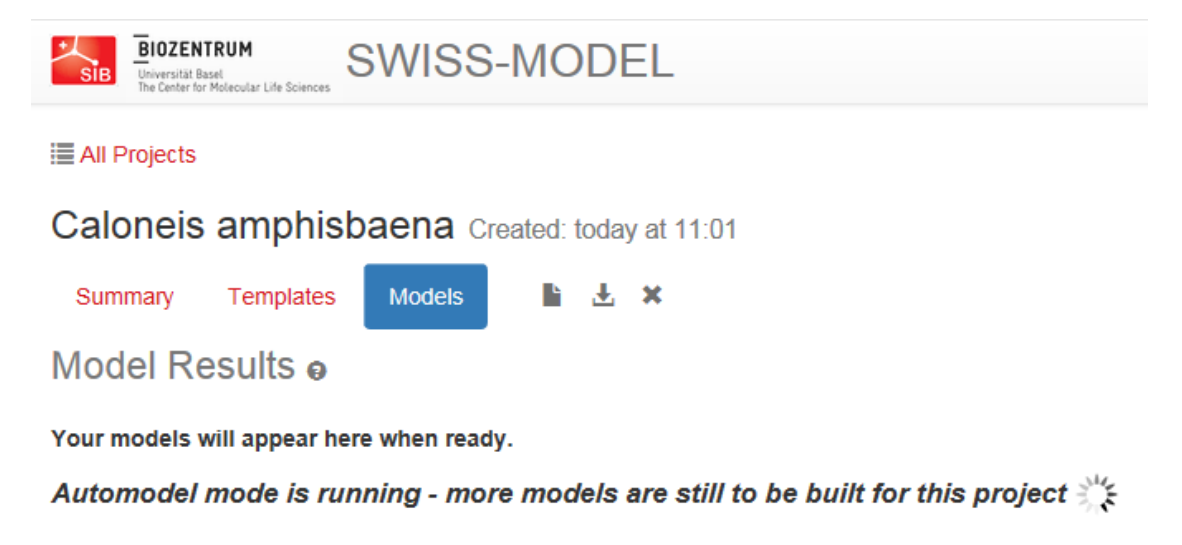

Рис. 11. Процесс построения 3D модели rbcL *Caloneis amphisbaena*

4. Когда модель будет готова, веб-страница сама обновится (Рис. 12).

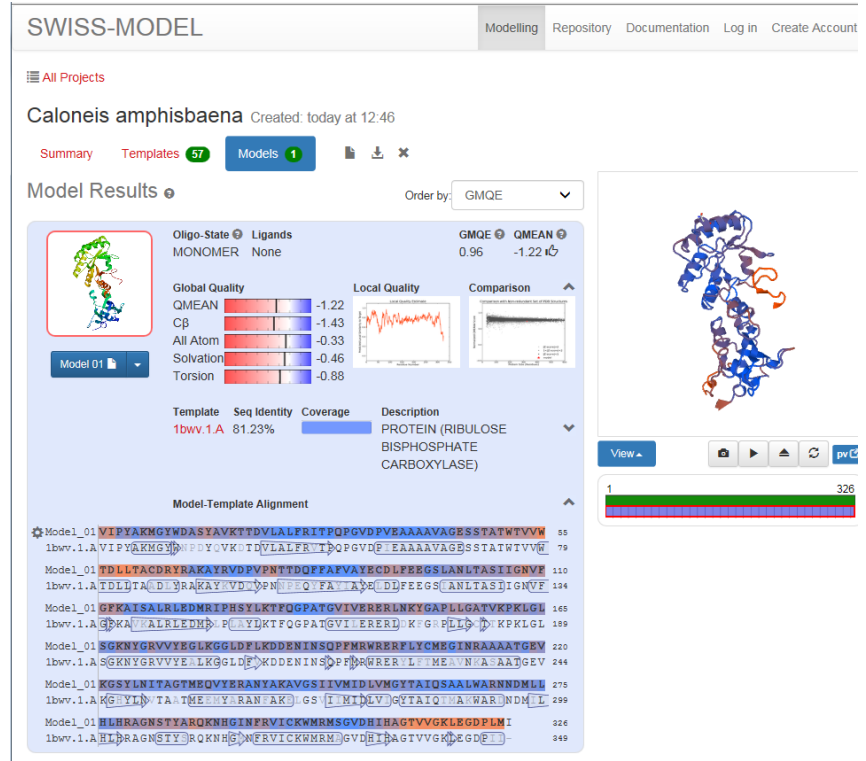

21 Рис. 12. Результаты построения 3D модели rbcL *Caloneis amphisbaena*

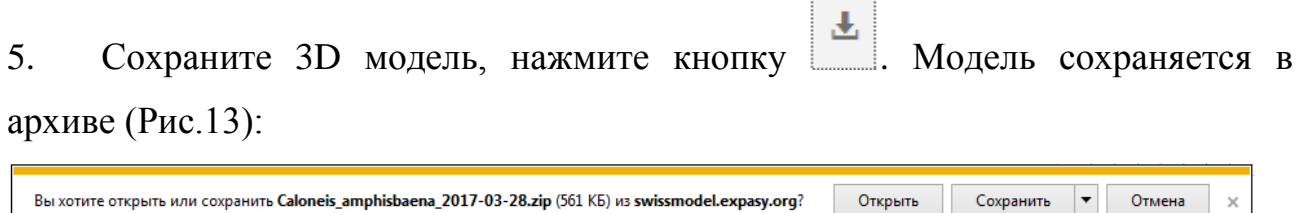

Вы хотите открыть или сохранить Caloneis\_amphisbaena\_2017-03-28.zip (561 KB) из swissmodel.expasy.org?

:……

 $\times$ 

Рис. 13. Сохранение модели на локальный диск

6. Распакуйте архив «Caloneis\_amphisbaena\_2017-03-28», в котором находятся три папки (Рис.14). Откройте папку «model», в которой находится файл «model.pdb». Переименуйте файл в «Caloneis\_amphisbaena.pdb».

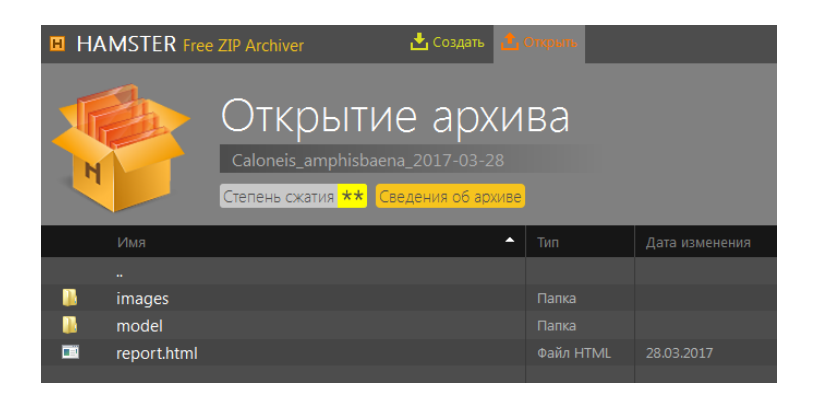

Рис. 14. Архивный файл «Caloneis\_amphisbaena\_2017-03-28»

7. 3D модель rbcL *Caloneis amphisbaena* приведена на рис.15.

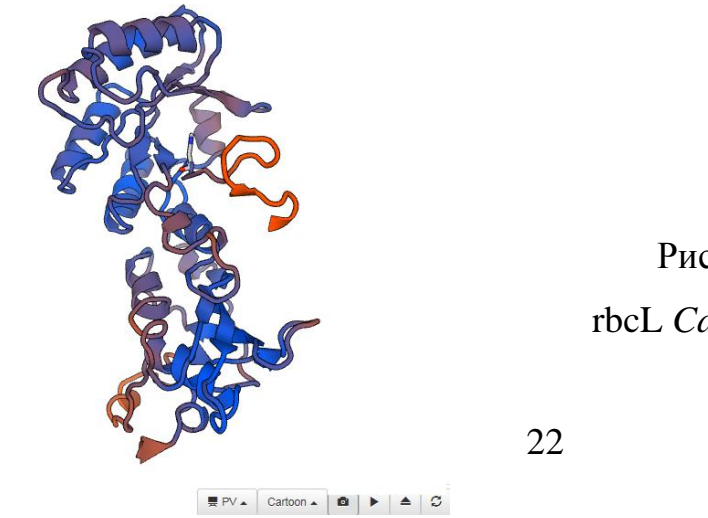

Рис. 15. 3D модель rbcL *Caloneis\_amphisbaena* 8. Постройте и сохраните 3D модель rbcL *Gyrosigma acuminatum* в соответствии с п.п. 1-7.

9. Результаты построения 3D модели rbcL *Gyrosigma acuminatum* приведены на рис.16-17.

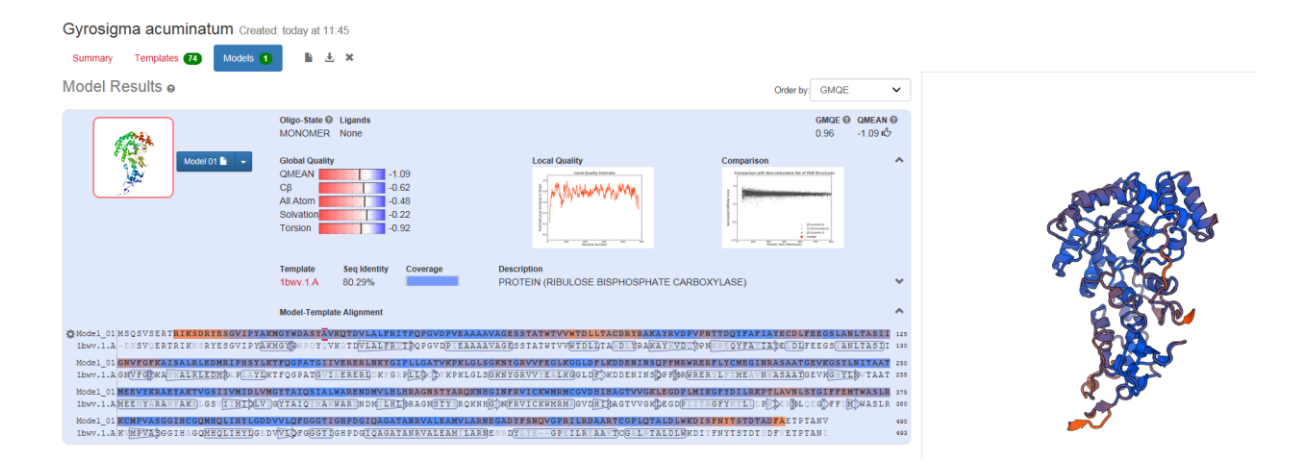

Рис. 16. Результаты построения 3D модели rbcL *Gyrosigma acuminatum*

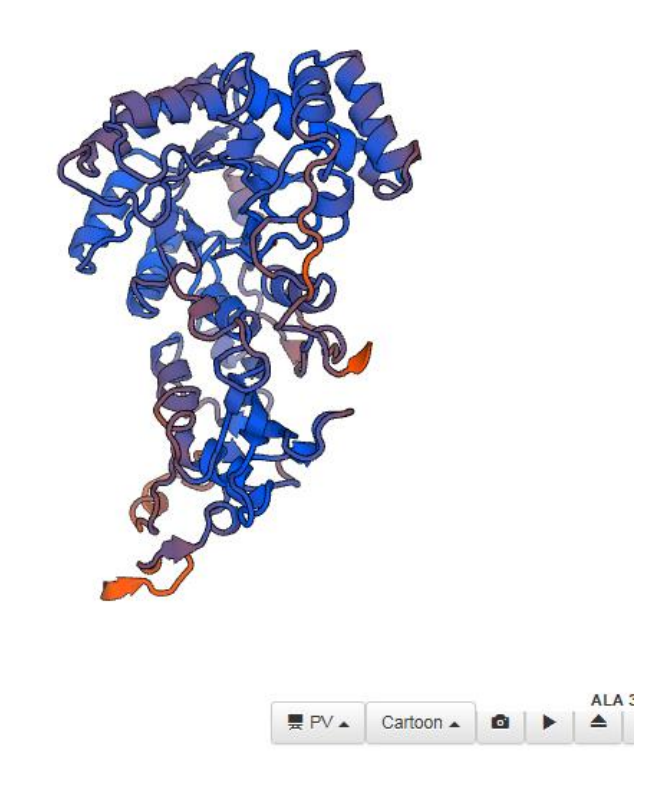

23 Рис. 17. 3D модель rbcL *Gyrosigma acuminatum*

### <span id="page-23-0"></span>**ГЛАВА 6. Визуализация 3D моделей rbcL** *Caloneis\_amphisbaena*  **и rbcL** *Gyrosigma acuminatum*

Анализ 3D моделей белков rbcL одноклеточных водорослей в формате PDB проведите в программе Jalview [10]. PV JavaScript Protein Viewer http://biasmv.github.io/pv/.

Этапы работы в программе Jalview:

- 1. Введите в адресную строку: www.jalview.org и скачайте программу.
- 2. Запустите программу на выполнение.
- 3. Откройте Меню «File» Input Alignment from File (Рис.18).

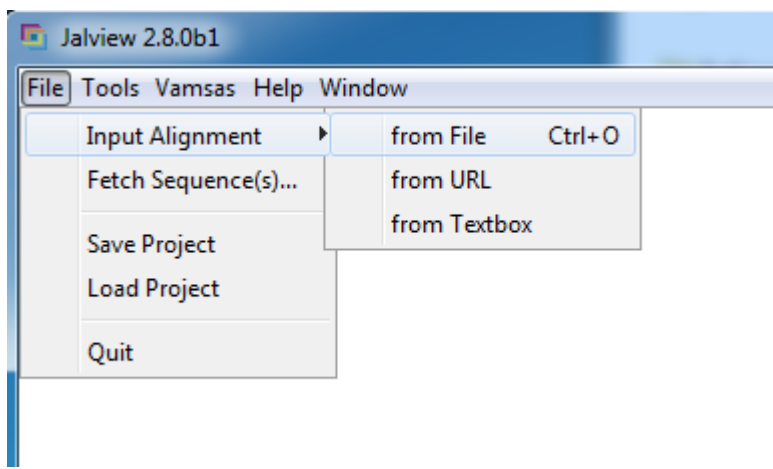

Рис. 18. Окно открытия Меню «File»

4. В диалоговом окне «Open local file» выберите файл «*Caloneis\_amphisbaena*.pdb» – модель белка rbcL (Рис.19).

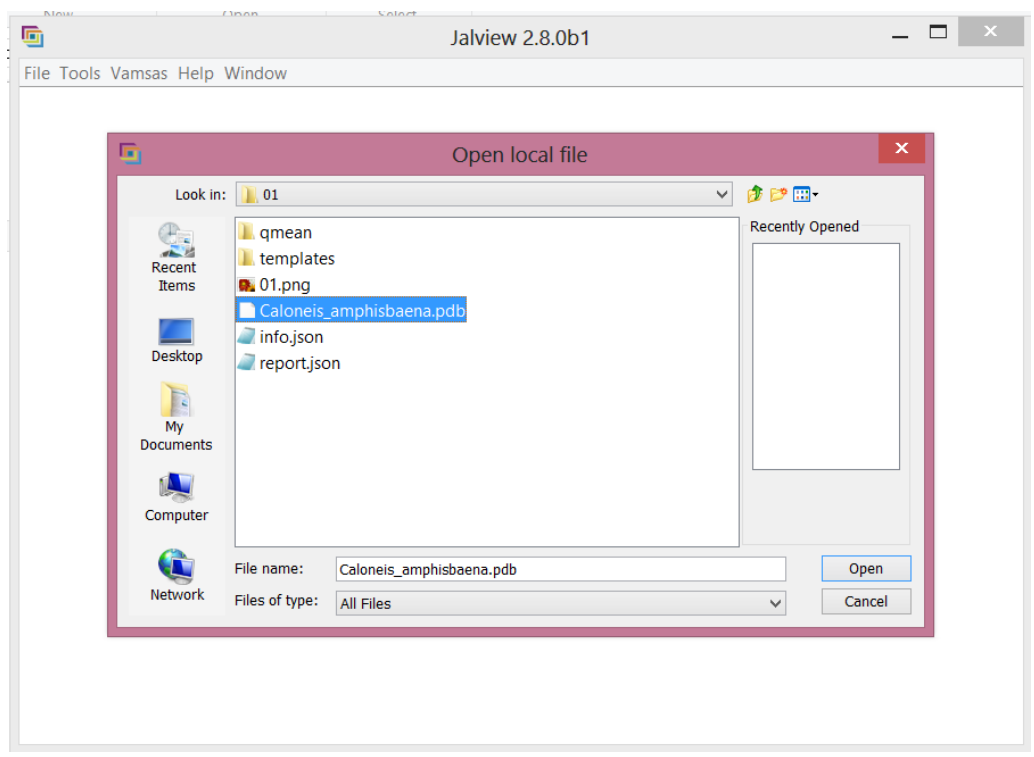

Рис. 19. Выбор файла *Caloneis\_amphisbaena*.pdb в диалоговом окне

5. Загруженный файл появляется в окне (Рис.20).

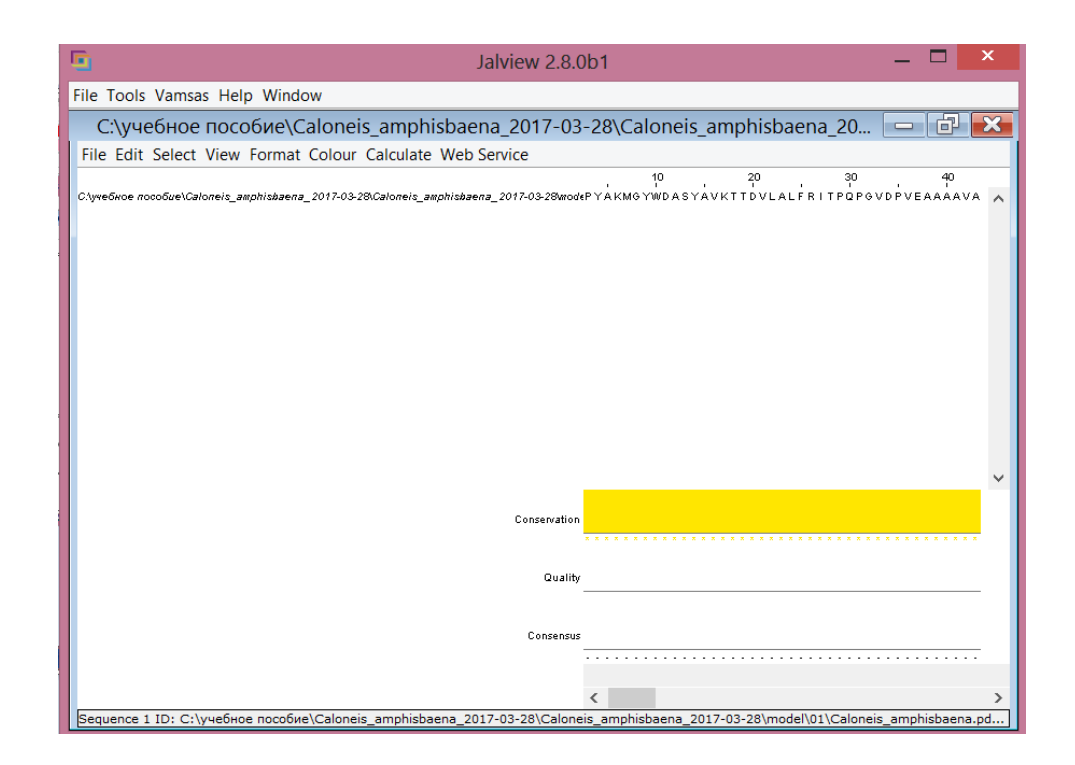

Рис. 20. Загрузка файла *Caloneis\_amphisbaena*.pdb в программу

6. Для визуализации 3D модели rbcL *Caloneis amphisbaena* переместите указатель мыши в левую часть верхней строки и нажмите правую клавишу мыши. Из контекстного меню выберите - Structure – View Structure – ссылку на расположение файла на диске (Рис.21-22).

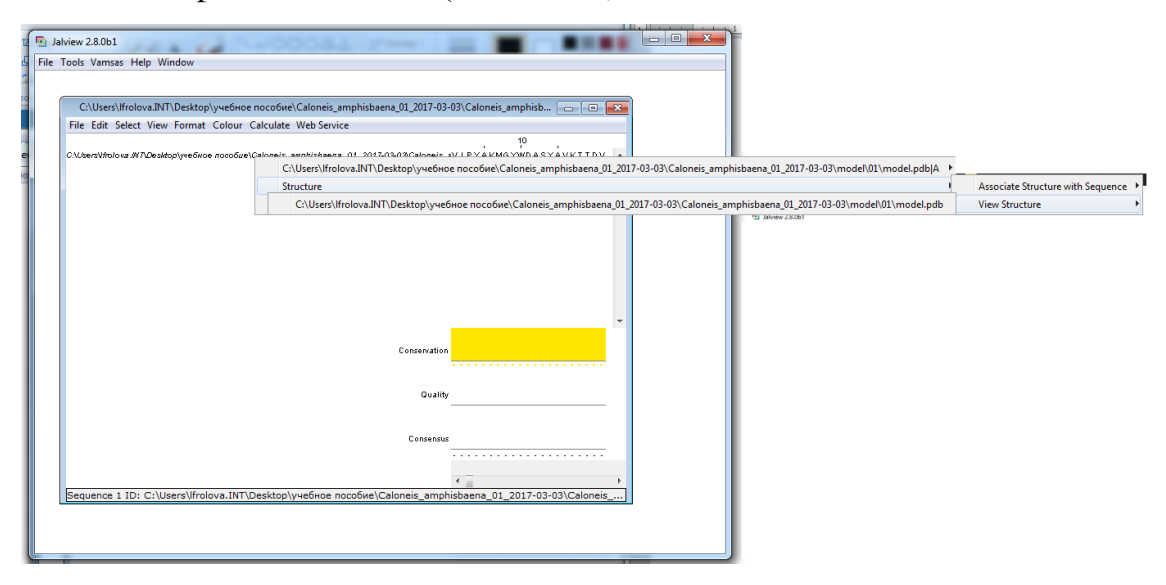

Рис. 21. Загрузка 3D модели rbcL *Caloneis amphisbaena*

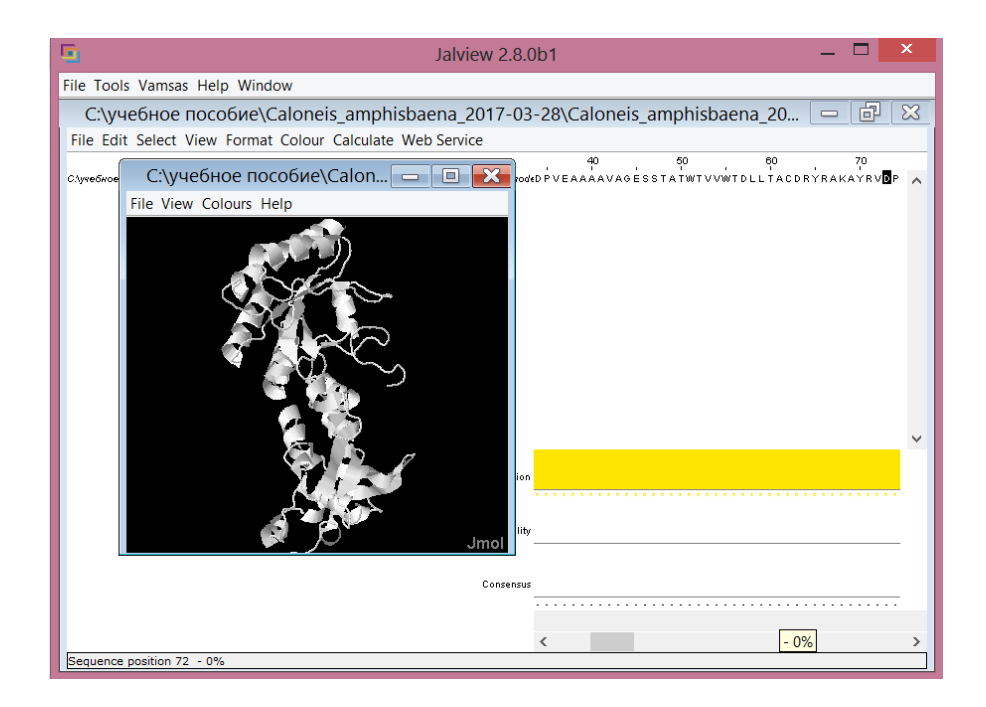

Рис. 22. Визуализация 3D модели rbcL *Caloneis amphisbaena*

7. Выделите вариабельный участок **QVYERANYAKA** белка rbcL у организма *Caloneis amphisbaena*. В меню выберите Select – Find, введите фрагмент последовательности QVYERANYAKA, нажмите Ввод. Найденный фрагмент выделен маркером (Рис. 23).

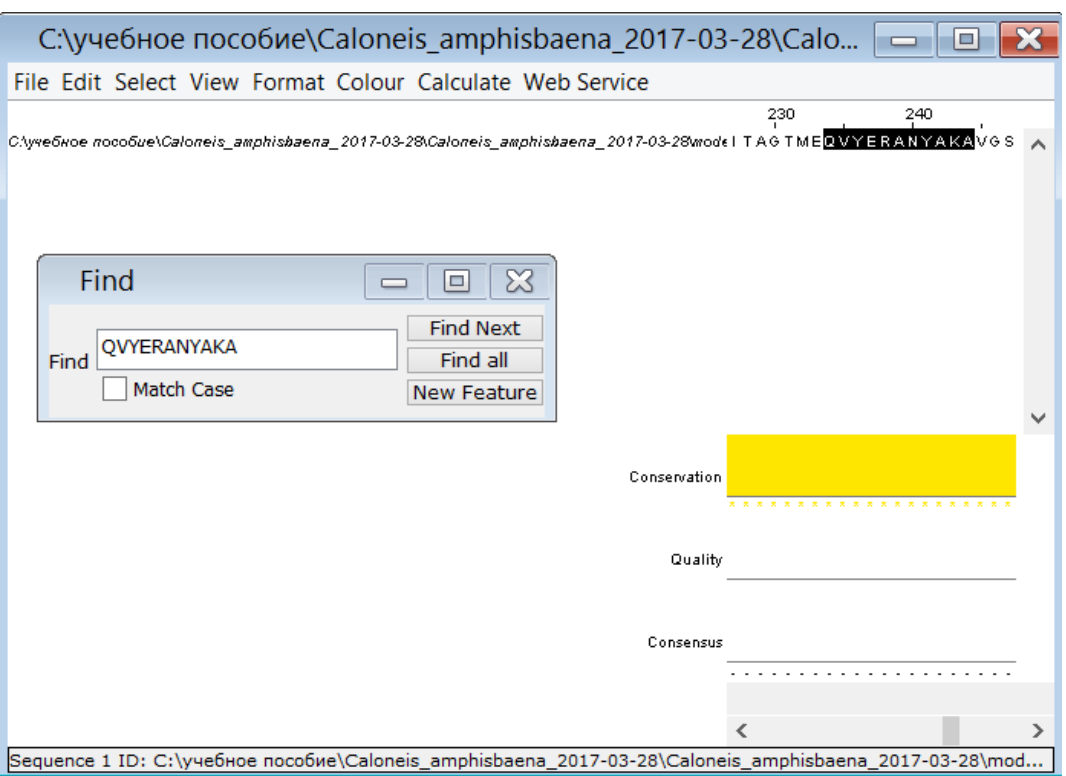

Рис. 23. Поиск вариабельного участка rbcL *Caloneis amphisbaena*

8. Выделите вариабельный участок rbcL *Caloneis amphisbaena* в последовательности, указатель мыши переместите на первый символ в последовательности, нажмите левую клавишу мыши и не отпуская ее, выделите фрагмент до последнего символа. Выделенный фрагмент последовательности отмечен красным пунктирным прямоугольником (Рис.24).

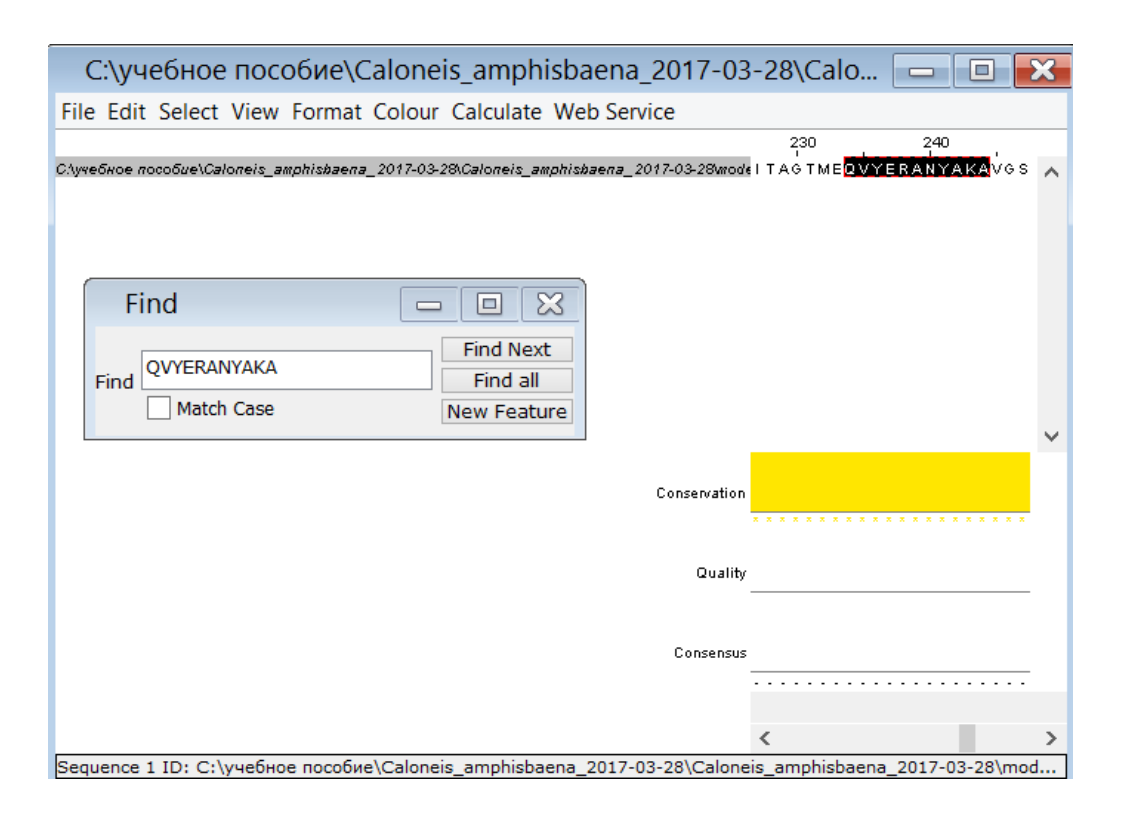

Рис. 24. Выделение фрагмента последовательности QVYERANYAKA

9. Для окрашивания фрагмента последовательности к выделенному красной пунктирной линией участку переместите указатель мыши и нажмите правую клавишу мыши. Из контекстного меню выберите Selection – Group – Group Colour – Clustalx colours (Рис.25).

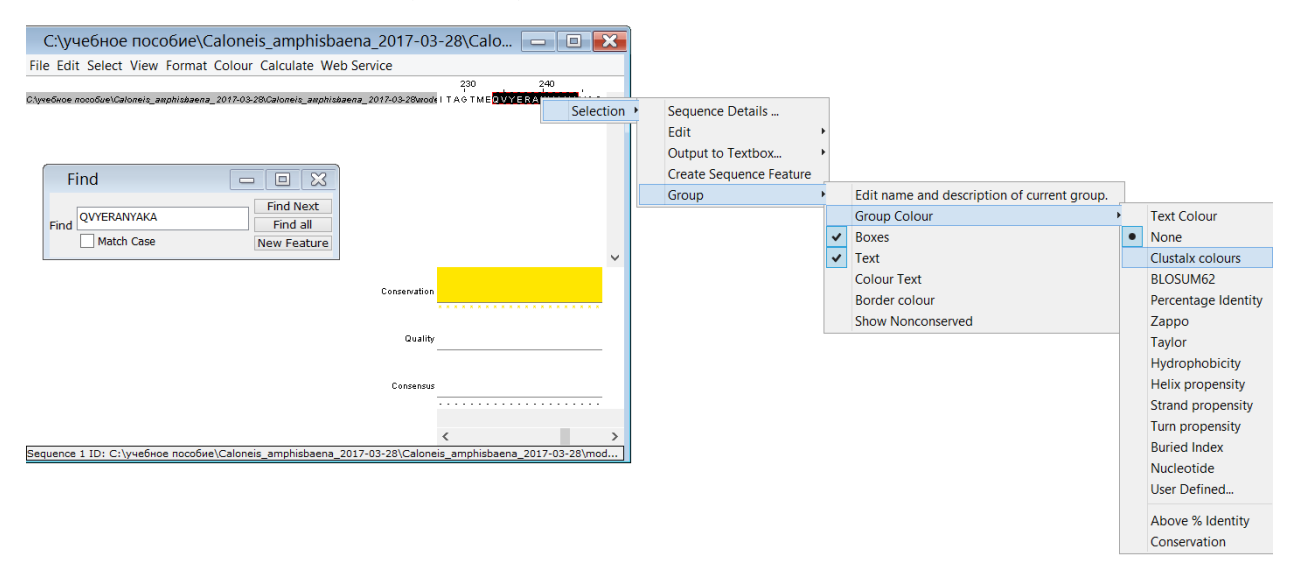

Рис. 25. Выбор команды для окрашивания фрагмента последовательности

10. Получаем 3D модель rbcL *Caloneis amphisbaena* с выделенным вариабельным участком QVYERANYAKA. Нажатием левой клавиши мыши вращайте модель в плоскости (Рис.26).

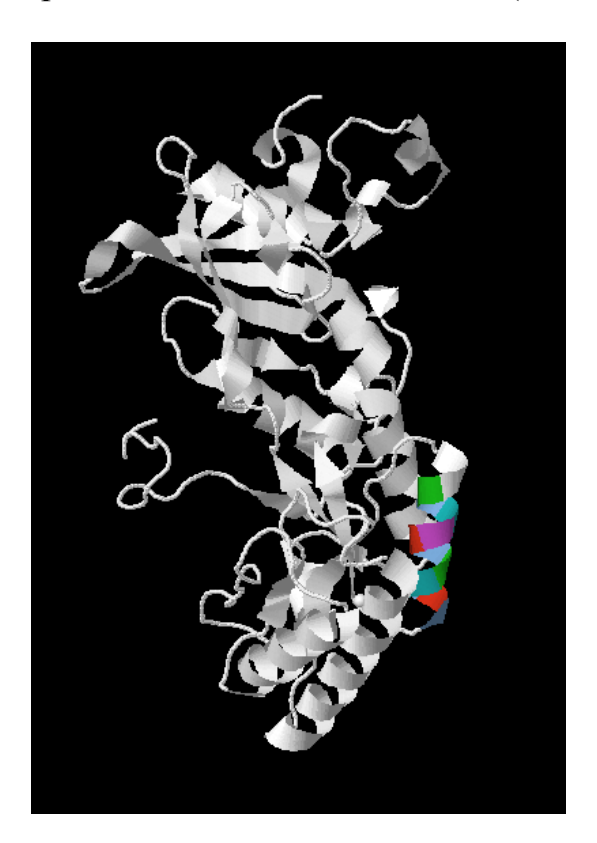

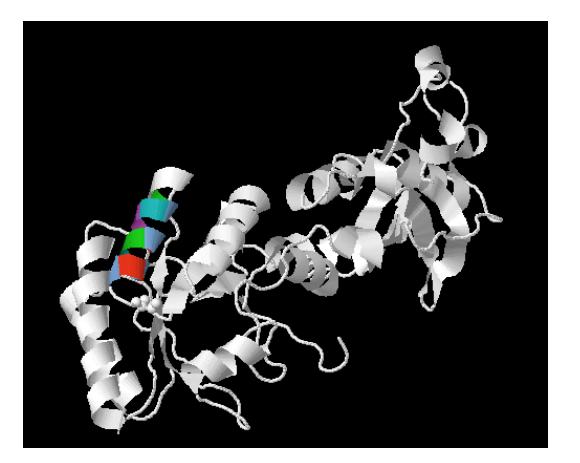

Рис. 26. 3D модель rbcL *Caloneis amphisbaena* с выделенным вариабельным участком QVYERANYAKA

11. Сохраните модель на локальный диск: выберите меню File – Save As в

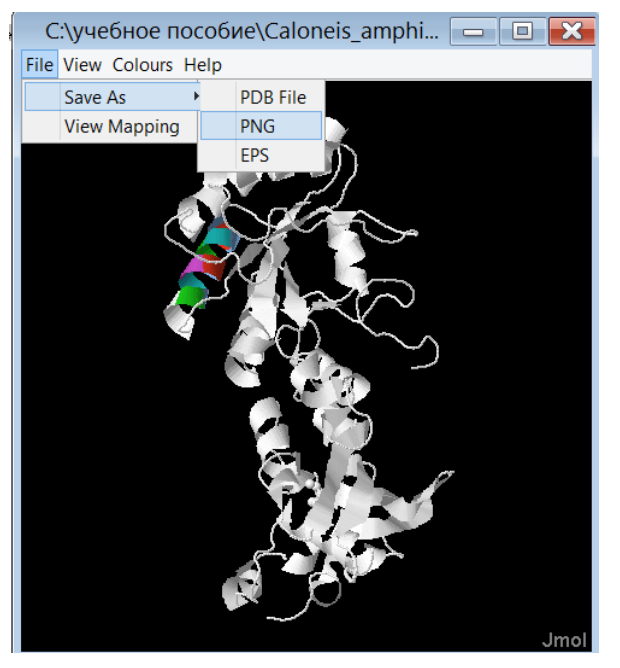

формате PNG или нажмите кнопку на клавиатуре Prt Sc (Print Screen) (Рис.27).

> Рис. 27. Сохранение модели на локальный диск

12. Визуализация и сохранение 3D модели rbcL *Gyrosigma acuminatum* с выделенным вариабельным участком EVYKRAEYAKT проведите аналогично 3D модели rbcL *Caloneis amphisbaena* с выделенным вариабельным участком QVYERANYAKA (п.п. 1-11). 3D модель rbcL *Gyrosigma acuminatum* с выделенным вариабельным участком EVYKRAEYAKT представлена на рис.28.

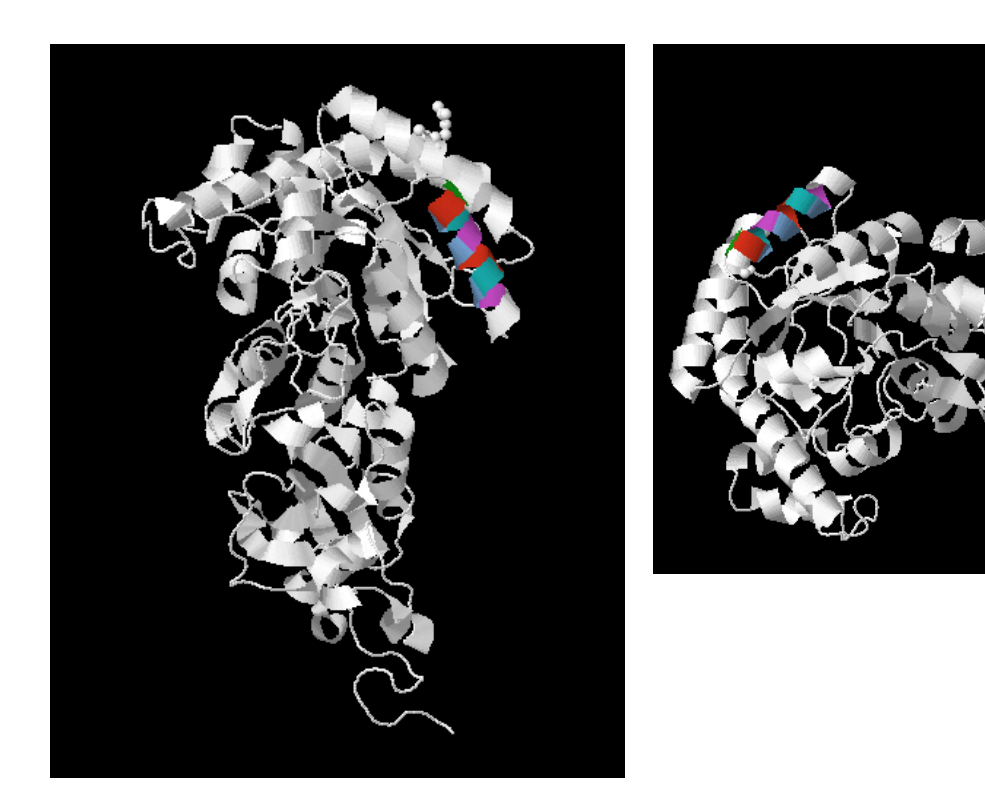

Рис. 28. 3D модель rbcL *Gyrosigma acuminatum* с выделенным вариабельным участком EVYKRAEYAKT

## <span id="page-30-0"></span>**ГЛАВА 7. Сравнение 3D моделей rbcL** *Caloneis amphisbaena* **и rbcL** *Gyrosigma acuminatum*

Сравнение 3D моделей rbcL *Caloneis amphisbaena* и rbcL *Gyrosigma acuminatum* выполните в программе Jalview:

1. Загрузите 3D модель rbcL *Caloneis amphisbaena* с локального диска: меню File – Input Alignment – from File - *Caloneis amphisbaena.*pdb (рис.29).

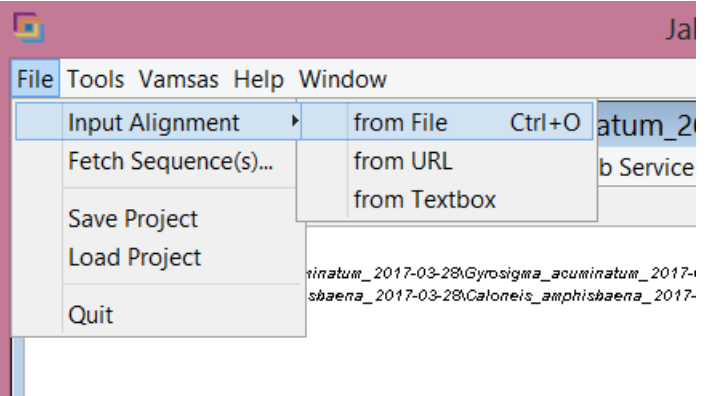

Рис. 29. Загрузка 3D модели с локального диска

2. Добавьте 3D модель rbcL *Gyrosigma acuminatum* с локального диска: меню File – Add Sequences – From File (Рис.30).

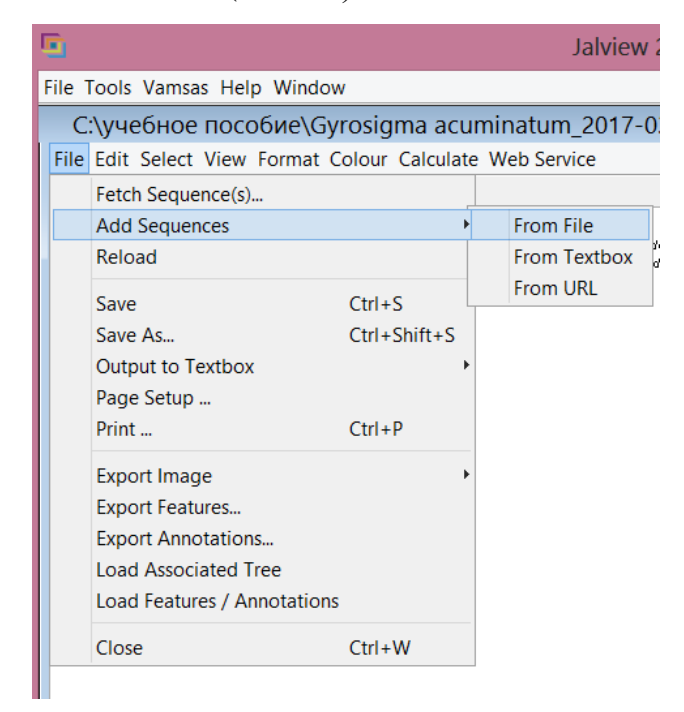

Рис. 30. Добавление 3D модели с локального диска

3. Последовательности и результат парного выравнивания приведены на рис.31.

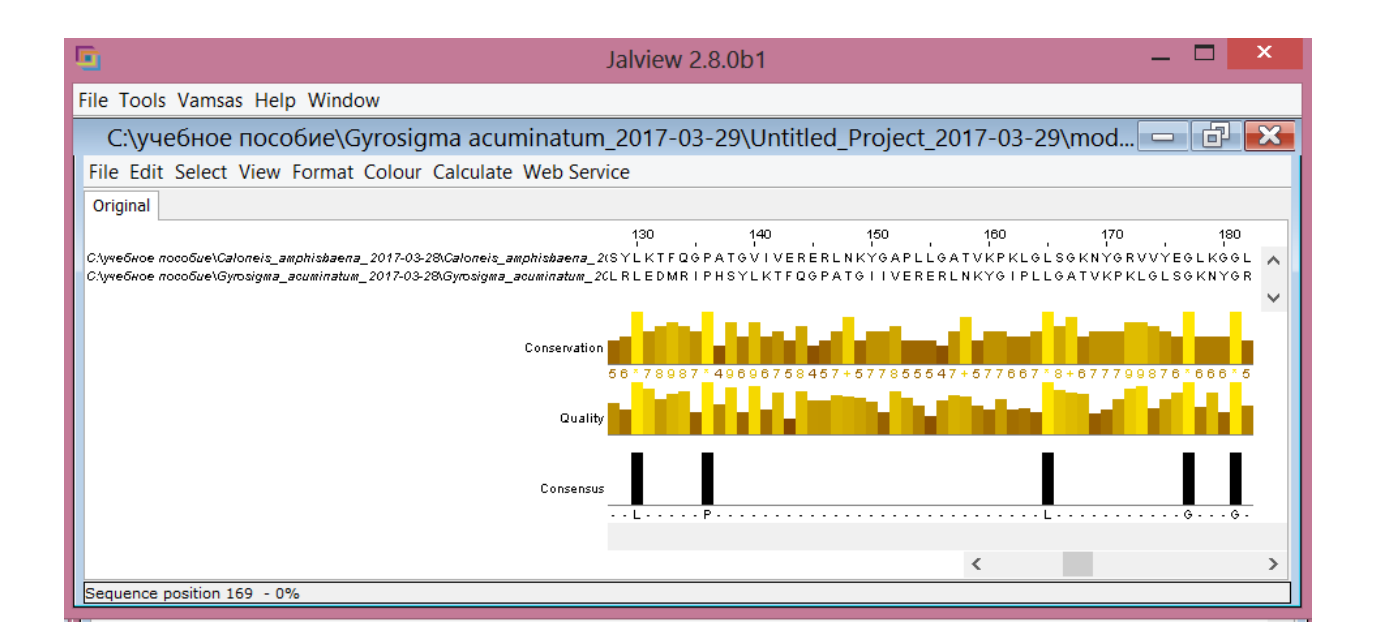

Рис. 31. Парное выравнивание последовательностей rbcL *Caloneis amphisbaena* и rbcL *Gyrosigma acuminatum*

4. Выделите синим цветом фрагмент последовательности QVYERANYAKA rbcL *Caloneis amphisbaena –* указатель мыши переместите на строку с *Caloneis amphisbaena,* нажмите клавиши Ctrl-F для вызова строки поиска, введите QVYERANYAKA и нажмите ВВОД; затем указатель мыши наведите на первый символ, нажмите клавишу мыши и не опуская ее выделите фрагмент до последнего символа – появится прямоугольник, очерченный красной пунктирной линией. По правой клавише мыши из контекстного меню выберите команду – Selection – Create Sequence Feature (Рис. 32).

| G                                                                                                    | Jalview 2.8.0b1                                                                                                    |            |           |                   | x                       |
|----------------------------------------------------------------------------------------------------|----------------------------------------------------------------------------------------------------|------------|-----------|-------------------|-------------------------|
| File Tools Vamsas Help Window                                                                           |                                                                                                    |            |           |                   |                         |
| C:\yчебное пособие\Gyrosigma acuminatum_2017-03-29\Untitled_Project_2017-03-29\mod –                    |                                                                                                    |            |           | 向                 |                         |
| File Edit Select View Format Colour Calculate Web Service                                               |                                                                                                    |            |           |                   |                         |
| Original                                                                                                |                                                                                                    |            |           |                   |                         |
| Случебное nocoбие\Caloneis_amphisbaena_2017-03-28\Caloneis_amphisbaena_2(RAAAATGEVKGSYLNITAGTMERAYERANY | 220                                                                                                    | 230<br>240 | 250       | 260               |                         |
| CAyve6Hoe noco6ue\Gyrosigma_acuminatum_2017-03-28\Gyrosigma_acuminatum_2CRFLYCMEGINRASAATGEVKGSYLNITAAT |                                                                                                    |            | Selection | Sequence Details  |                         |
|                                                                                                    |                                                                                                    |            |           | <b>Fdit</b>       |                         |
| Find<br>E                                                                                               | ₩                                                                                                    |            |           | Output to Textbox |                         |
| <b>Find Next</b><br><b>QVYERANYAKA</b>                                                                  |                                                                                                    |            |           |                   | Create Sequence Feature |
| Find<br>Find all<br>Match Case<br><b>New Feature</b>                                                    |                                                                                                    |            |           | Group             |                         |
| Consensus                                                                                               |                                                                                                    |            |           |                   |                         |
| $\Sigma$<br>閊<br>Sequence 2 ID: C:\yчебно                                                               | minatum_2017-03-28\Gyrosigma_acuminatum_2017-03-28\model\01\Gyrosigma_acuminatum.pdb A Re<br>2011/01/2012 11: 1992/11/11/11/11/11/12 11/99/11/2011/01/11/11/12 11/99/11/2011 11/99/11/11/11/11/11 |            |           |                   |                         |

Рис. 32. Выделение цветом фрагмента последовательности

В окне Create New Sequence Feature(s) (Рис.33) указатель мыши переместите на палитру в поле Colour, нажмите левую клавишу мыши для вызова палитры и выбора цвета, нажмите кнопку ОК (Рис.34).

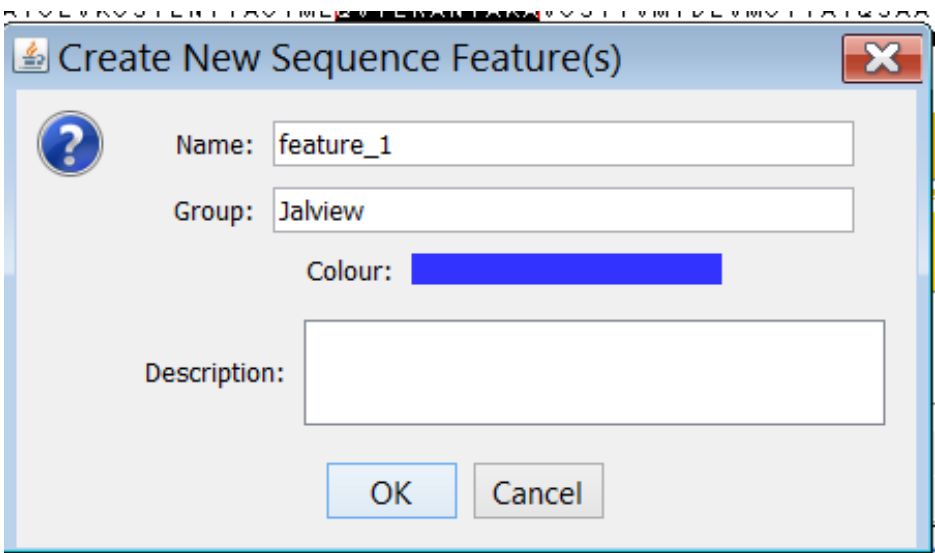

Рис. 33. Выбор цвета для фрагмента последовательности

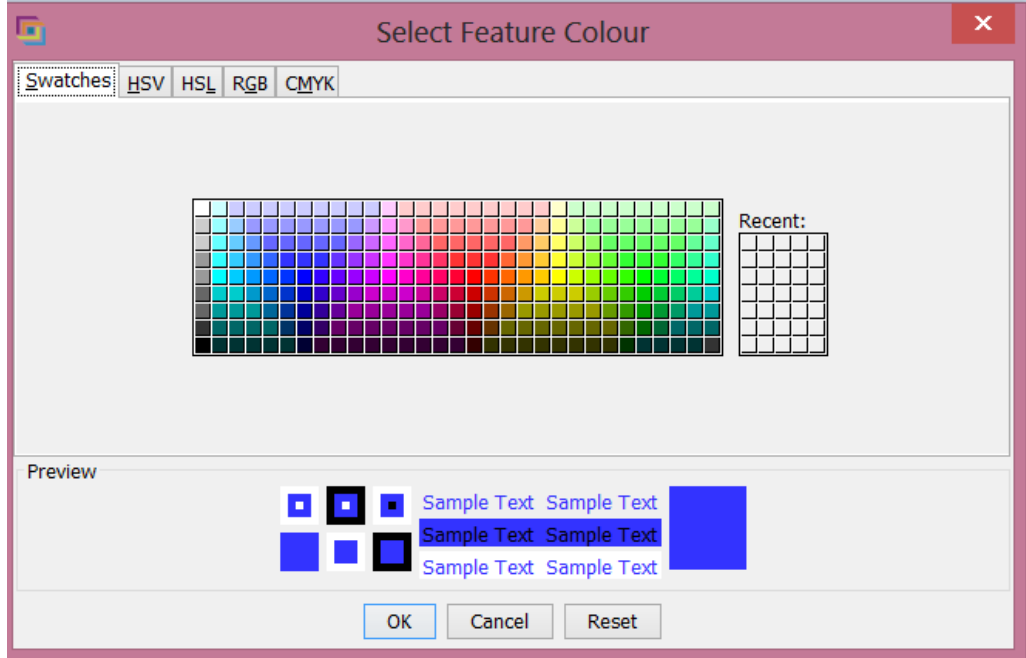

Рис. 34. Выбор цвета из палитры

5. Выделите красным цветом фрагмент последовательности EVYKRAEYAKT rbcL *Gyrosigma acuminatum* аналогично п.4. Результат представлен на рис.35.

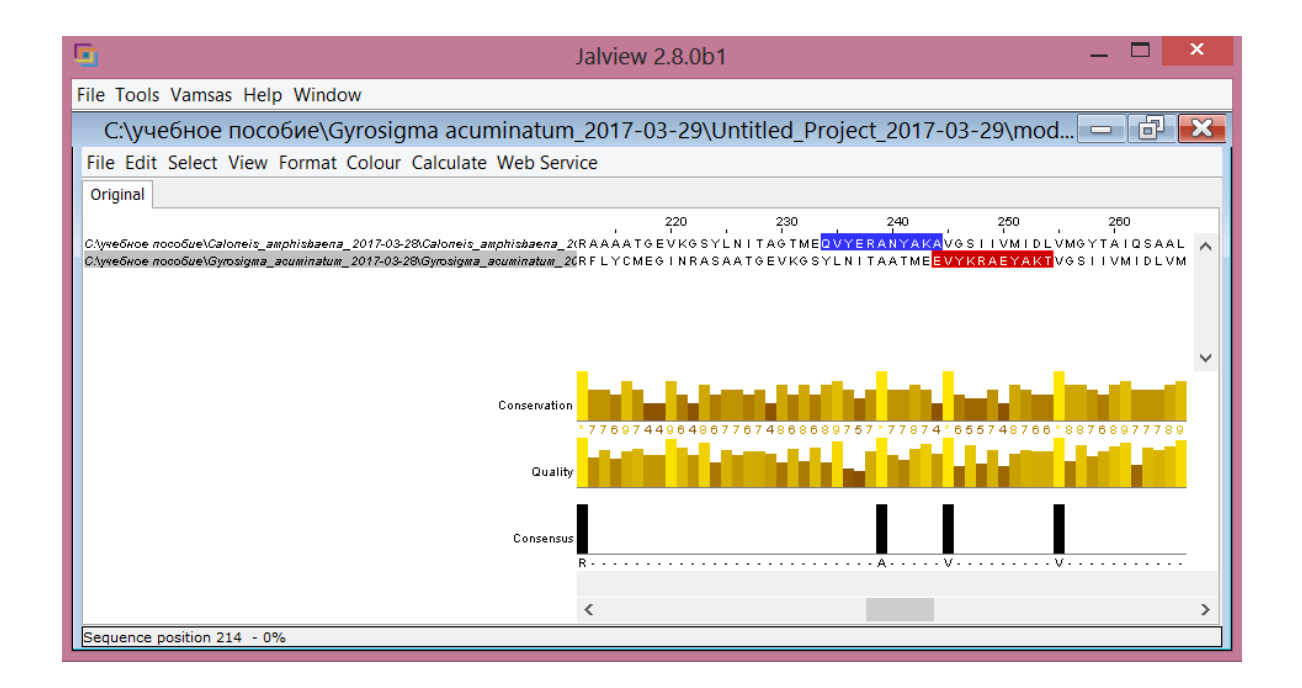

Рис. 35. Выделенные вариабельные участки белков rbcL двух организмов

6. Выделите оба организма – указатель мыши переместите в левую колонку с названиями организмов, сначала выделите один организм, затем удерживая клавишу Ctrl, выделите второй организм. Нажмите правую клавишу мыши и из контекстного меню выберите последовательно команды – Structure – View all 2 structures (Рис.36).

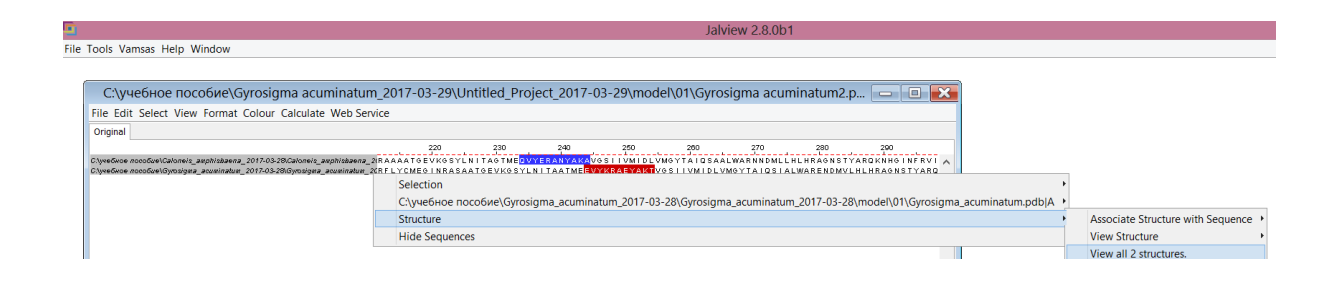

Рис. 36. Выбор 2-х структур для сравнения 3D моделей

7. Сравнение структур 3D моделей rbcL *Caloneis amphisbaena* и rbcL *Gyrosigma acuminatum* приведено на рис.37. Как видно из рис.37 выделенные фрагменты расположены на альфа спиралях.

<span id="page-34-0"></span>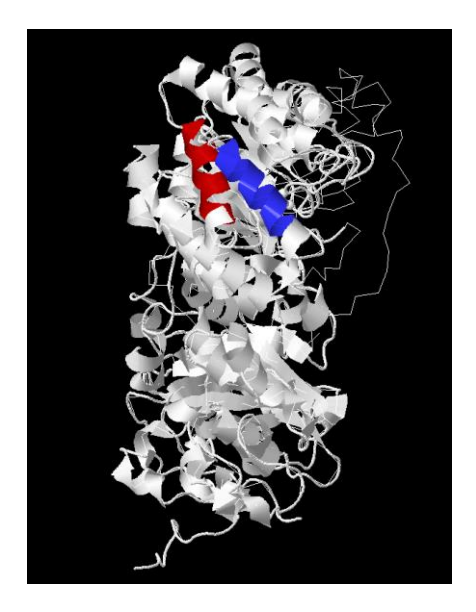

Рис. 37. Сравнение структур 3D моделей rbcL *Caloneis amphisbaena* и rbcL *Gyrosigma acuminatum*

#### **ЗАДАНИЯ**

- 1. Выполните множественное выравнивание белков rbcL *Navicula cryptocephala,* (AGG86640), rbcL *Navicula pupula (*AGT21406), rbcL *Navicula radiosa* (AIT92055) в программе CLUSTAL Omega (http://www.ebi.ac.uk/Tools/msa/clustalo/). Выделите один из вариабельных участков сравниваемых белков.
- 2. Выполните построение 3D моделей белков rbcL *Navicula cryptocephala,*  (AGG86640), rbcL *Navicula pupula (*AGT21406), rbcL *Navicula radiosa*  (AIT92055) с использованием онлайн программы SWISS-MODEL (https://swissmodel.expasy.org) или I-TASSER (http://zhanglab.ccmb.med.umich.edu/I-TASSER/). Сохраните 3D модели на локальный диск.
- 3. Проанализируйте структуры 3D моделей *Navicula cryptocephala, Navicula pupula*, *Navicula radiosa* в программе JalView (http://www.jalview.org/Download) или Chimera (https://www.cgl.ucsf.edu/chimera/). Выделите разным цветом вариабельные участки в структуре белков rbcL *Navicula cryptocephala,*  rbcL *Navicula pupula*, rbcL *Navicula radiosa.*
- 4. Проведите сравнение структур 3D моделей rbcL *Navicula cryptocephala,*  rbcL *Navicula pupula*, rbcL *Navicula radiosa* в программе JalView (http://www.jalview.org/Download) или Chimera (https://www.cgl.ucsf.edu/chimera/)*.* Опишите основные элементы вторичной структуры белка на 3D модели, на которых расположены вариабельные участки.

#### **СПИСОК ЛИТЕРАТУРЫ**

<span id="page-36-0"></span>1. [Диатомовые водоросли](https://ru.wikisource.org/wiki/%D0%AD%D0%A1%D0%91%D0%95/%D0%94%D0%B8%D0%B0%D1%82%D0%BE%D0%BC%D0%BE%D0%B2%D1%8B%D0%B5_%D0%B2%D0%BE%D0%B4%D0%BE%D1%80%D0%BE%D1%81%D0%BB%D0%B8) // [Энциклопедический словарь Брокгауза и Ефрона:](https://ru.wikipedia.org/wiki/%D0%AD%D0%BD%D1%86%D0%B8%D0%BA%D0%BB%D0%BE%D0%BF%D0%B5%D0%B4%D0%B8%D1%87%D0%B5%D1%81%D0%BA%D0%B8%D0%B9_%D1%81%D0%BB%D0%BE%D0%B2%D0%B0%D1%80%D1%8C_%D0%91%D1%80%D0%BE%D0%BA%D0%B3%D0%B0%D1%83%D0%B7%D0%B0_%D0%B8_%D0%95%D1%84%D1%80%D0%BE%D0%BD%D0%B0) в 86 т. (82 т. и 4 доп.). ̶СПб., 1890 ̶1907.

2. Банк данных пресноводной альгофлоры Молдовы (http://algae.md/).

3. Арефьев В.А., Лисовенко Л.А. Англо-русский толковый словарь генетических терминов, 1995. – 407 с.

4. Guo L., Sui Z., Shu Z., Yuanyuan R., Yuan L. Comparison of potential diatom 'barcode' genes (the 18S rRNA gene and ITS, COI, rbcL) and their effectiveness in discriminating and determining species taxonomy in the Bacillariophyta // Int J Syst Evol Microbiol,  $2015. - V. 65. - P.1369 - 1380.$ 

5. Dean P., Redgrave P., Westby G.W. Event or emergency? Two response systems in the mammalian superior colliculus  $//$  Trends Neurosci, 1989.  $-$  V.12.  $-$  P.137–147.

6. The National Center for Biotechnology Information [\(http://www.ncbi.nlm.nih.gov/\)](http://www.ncbi.nlm.nih.gov/).

7. Локальное парное выравнивание аминокислотных последовательностей EMBOSS Water (http://www.ebi.ac.uk/Tools/psa/emboss\_water/).

8. Глобальное парное выравнивание аминокислотных последовательностей EMBOSS Needle (http://www.ebi.ac.uk/Tools/psa/emboss\_needle/).

9. Studer G., Schmidt T., Kiefer F., Cassarino T.G., Bertoni M., Bordoli L., Schwede T. SWISS-MODEL: modelling protein tertiary and quaternary structure using evolutionary information. Nucleic Acids Research, 2014 (http://swissmodel.expasy.org/).

10. Waterhouse A.M., Procter J.B., Martin D.M.A., Clamp M., Barton G. J Jalview Version 2 - a multiple sequence alignment editor and analysis workbench// Bioinformatics,  $2009 - V.25 (9) - P.1189 - 1191$  (http://www.jalview.org/).

*Учебное издание*

#### **Фролова Л.Л., Хусаинов А.М.**

# **Построение и сравнение 3D моделей белков Диатомовых водорослей на примере rbcL** *Caloneis amphisbaena* **и rbcL** *Gyrosigma acuminatum*

# **Учебное пособие По курсу «Биоинформатика»**

Подписано в печать 05.04.2017 Бумага офсетная. Печать цифровая. Формат 60х84 1/16. Гарнитура «Times New Roman». Усл.печ.л. 2,2 Уч.-изд. Л.1,1. Тираж 52 экз. Заказ 27/4

Отпечатано с готового оригинал-макета В типопграфии Издательства Казанского университета

420008, г.Казань, ул.Профессора Нужина, 1/37 тел. (843) 233-73-59, 233-73-28